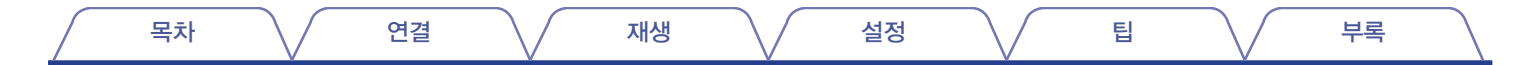

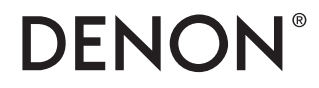

# **PMA-1700NE**

일체형 앰프

# . 사용 설명서

#### □ 안전을 위한 주의사항

丑人

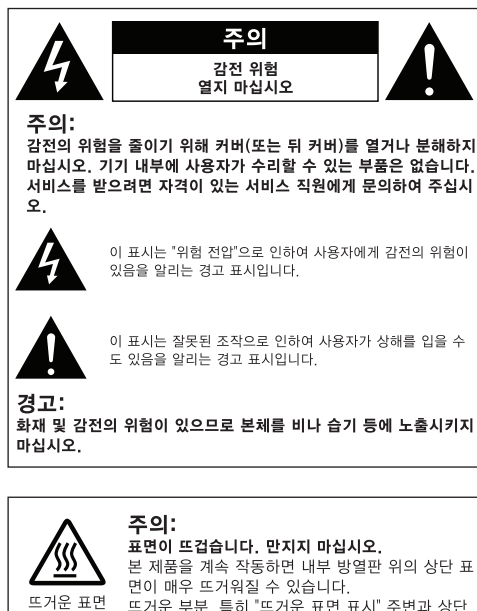

패널은 만지지 마십시오.

## 중요 안전 지침

- $1.$ 본 설명서를 읽어주십시오.
- $2^{\circ}$ 본 설명서를 보관하십시오.
- $3<sup>-</sup>$ 모든 경고에 유의하십시오
- 모든 지침을 준수하십시오  $\mathbf{A}$
- 5 본 기기를 물 근처에서 사용하지 마십시오
- 6 마른 천으로만 청소하십시오
- 7 환기구를 막지 마십시오
	- 제조업체의 지침에 따라 설치하십시오
- 8 라디에이터 난방 장치 히터 또는 열을 발산하는 기타 기기(앰프 포함) 등의 열원 근처에 설치하지 마십시오.
- 9 플러그 소켓이 기기에 연결된 지점과 특히 플러그 소켓이 집히거나 밟히지 않도록 전원 코드를 보호하십시오.
- 10 제조업체에서 규정한 부착물/액세서리만 사용하십시오
- 11 제조업체에서 규정하거나 기기와 함께 판매된 카트 스탠 드, 삼각대, 받침대 또는 테이블만 사용하십시오. 카트를 사용하는 경우, 카트와 기기를 함께 이동할 때 카 트가 뒤집어져 부상 당하지 않도록 주의하십시오
- 12 장시간 사용하지 않을 때나 번개가 참 때는 기기의 플러그 를 분리해 두십시오.
- 13 모든 정비는 자견을 갖춘 정비 기숙자에게 의뢰하십시오 전원 코드나 플러그가 손상되었거나 기기에 액체가 엎질러졌거나 물체가 떨 어진 경우, 또는 기기가 비나 습기에 노출되었거나 정상적으로 작동하지 않 거나 바닥에 떨어진 경우 등 어떤 식으로든 기기가 손상된 경우에는 수리해 야 합니다.
- 14. 건전지를 직사광선, 불 등의 과도한 열원에 노출시키지 마십시오.

#### 주의:

본 제품을 전원에서 완전히 분리하려면 콘센트에서 플러그를 분리 하십시오 메인 플러그는 본 기기에 대한 전원 공급을 완전히 차단하는 데 사용 되며 사용자가 손쉽게 접근할 수 있어야 합니다.

• 전한성 서어

당사는 당사의 전적인 책임 하에 본 선언이 적용되는 본 제품이 EN60065 EN55013 EN55020 EN61000-3-2 및 EN61000-3-3 표준을 준수함을 서어한니다

유럽 전기제품에 대한 저전압 지침 2006/95/EC 및 EMC 지침 2004/108/ FC FC 규정 1275/2008 및 에너지 관련 제품(FrP)에 대한 기본 지침 2009/125/FC 규정을 주수한니다.

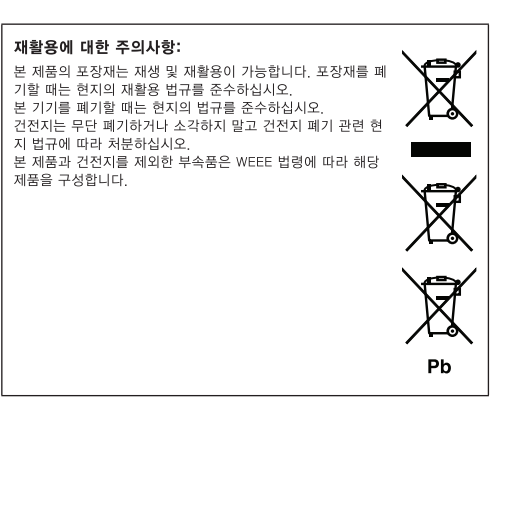

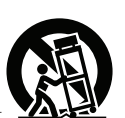

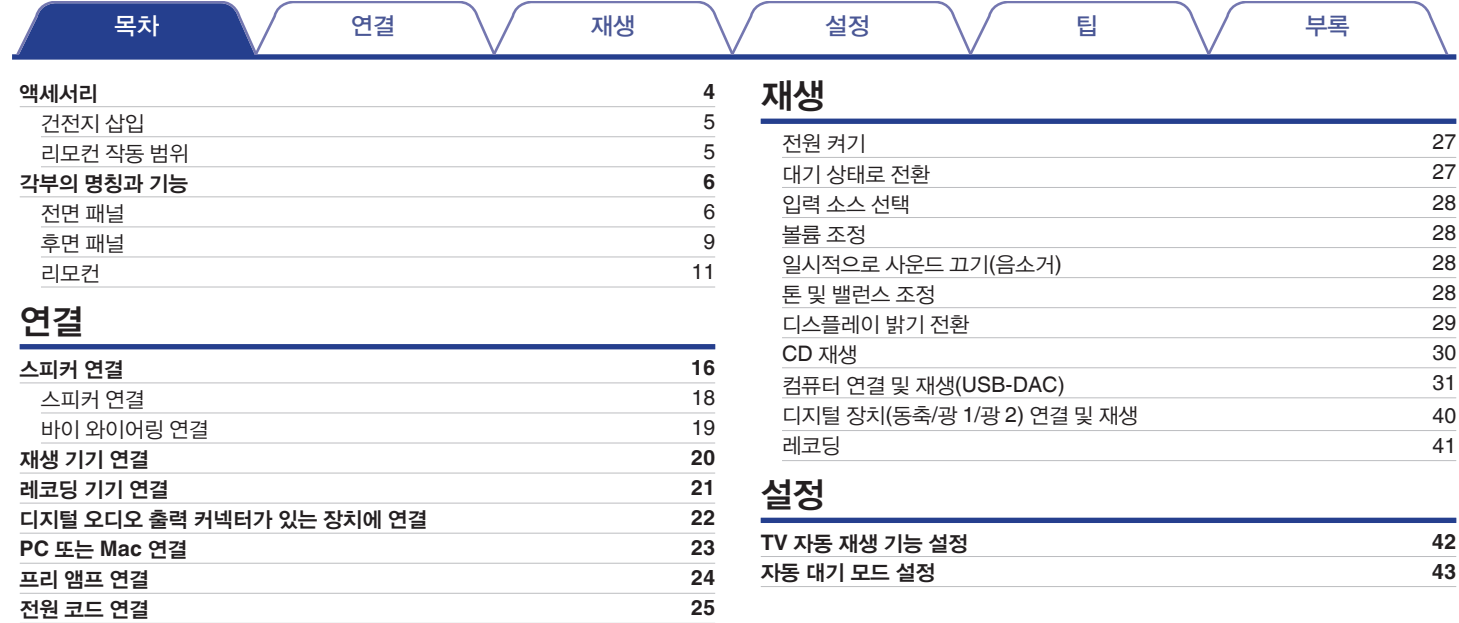

# $\leftrightarrow$

### 팁

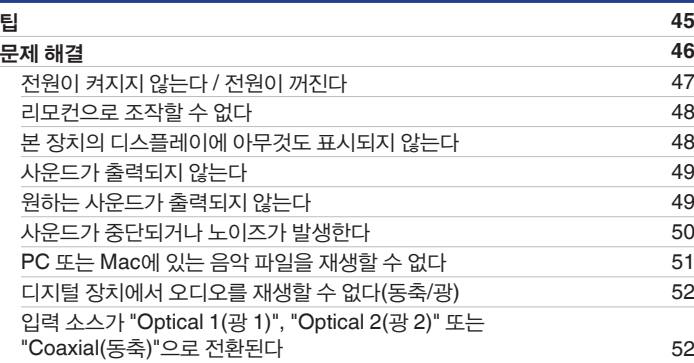

## 부록

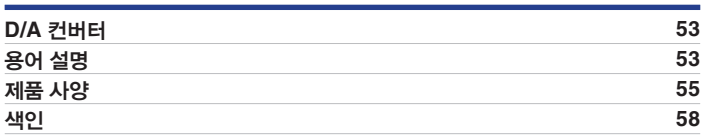

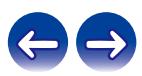

<span id="page-4-0"></span>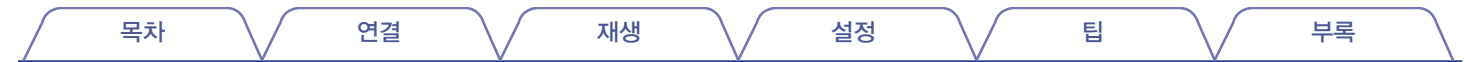

본 Denon 제품을 구입해 주셔서 감사합니다. 올바른 작동을 위해 이 사용 설명서를 잘 읽은 후 제품을 사용하십시오. 이 설명서를 읽은 후에는 나중에 사용할 수 있도록 보관해 두십시오.

## 액세서리

다음과 같은 액세서리가 제품과 함께 제공되었는지 확인하십시오.

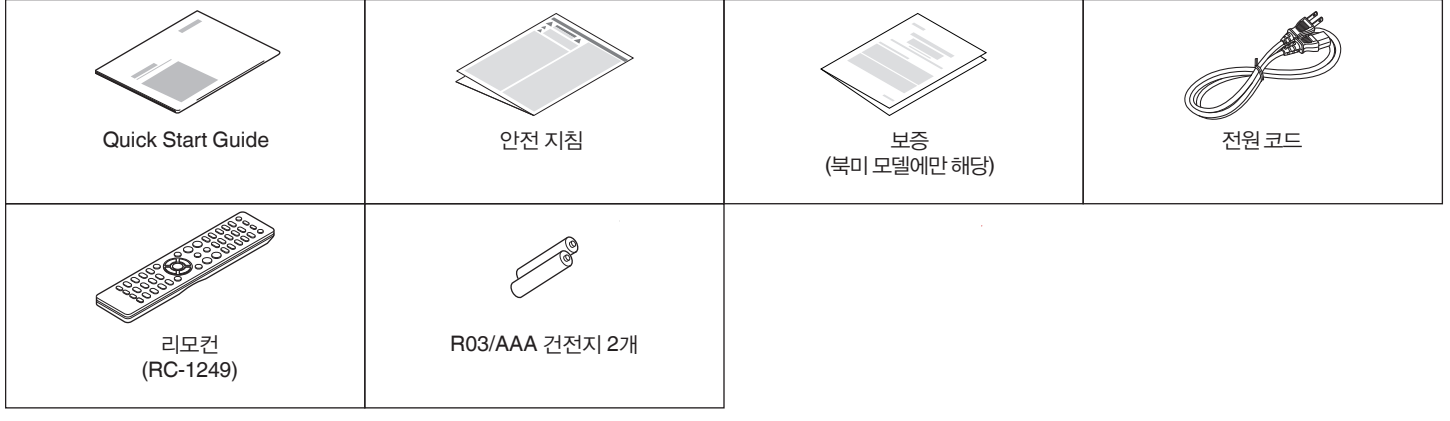

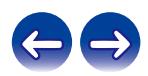

<span id="page-5-0"></span>목차 \/ 연결 \/ 재생 \/ 설정 \/ 팁 \/ 부록

### 건전지 삽입

**1** 후면 덮개를 화살표 방향으로 제거합니다**.**

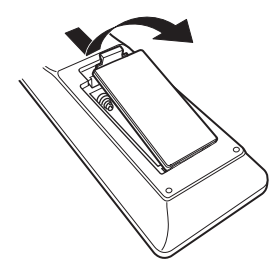

**2** 건전지 **2**개를 그림과 같이 건전지 수납부에 올바르게 장착합니다**.**

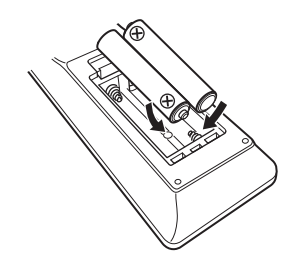

### **3** 후면 덮개를 다시 닫습니다**.**

#### 참고

- 리모컨의 손상 또는 건전지 액의 누출을 방지하는 방법은 다음과 같습니다.
	- 사용하던 건전지와 새 건전지를 함께 사용하지 마십시오.
	- 서로 다른 종류의 건전지를 사용하지 마십시오.
- 리모컨을 장기간 사용하지 않을 경우에는 리모컨에서 건전지를 빼두십시오.
- 건전지 액이 누출된 경우에는 건전지 수납부 내부를 깨끗이 닦아낸 후 새 건전지를 넣으십시오.

### 리모컨 작동 범위

리모컨을 조작할 때는 리모컨을 리모컨 센서로 향하게 하여 사용합니다.

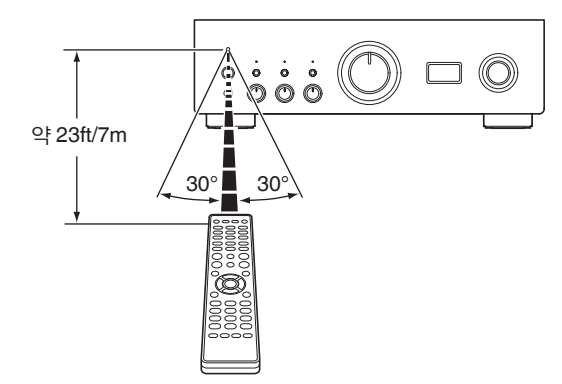

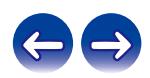

<span id="page-6-0"></span>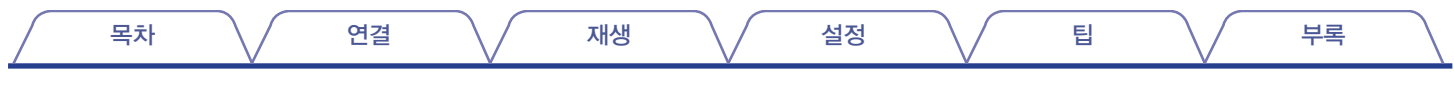

## 각부의 명칭과 기능

## 전면 패널

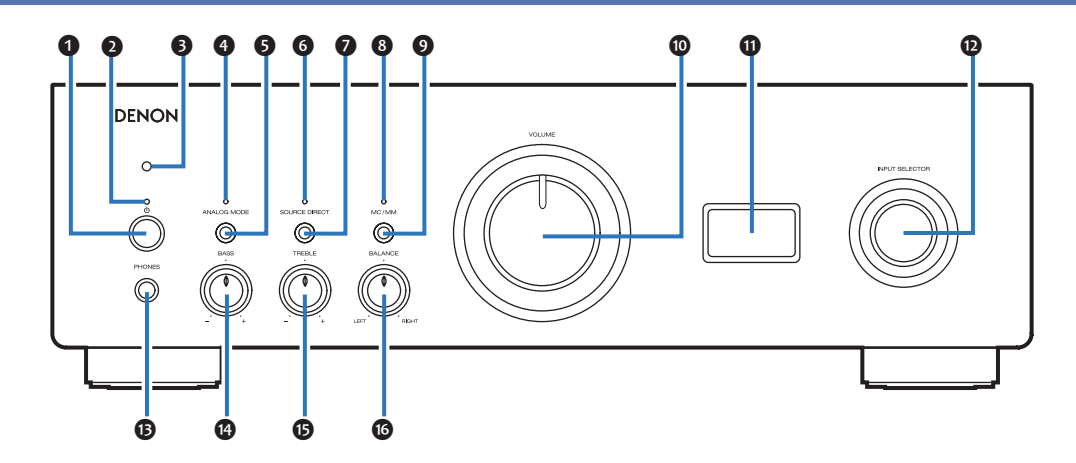

자세한 내용은 다음 페이지를 참조하십시오.

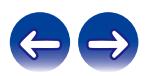

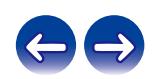

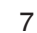

- ❶ 전원버튼
- 

- 
- 전원 켜짐: 녹색
- 대기: 끄기
- 전원 꺼짐: 끄기
- 보호 회로가 활성화된 경우: 빨간색(깜박임) ( $\mathbb{Q}$ ଟ 47페이지)

#### ❸ 리모컨 센서

리모컨에서 보내는 신호를 수신합니다. (☞ 5페이지)

 $\circledcirc$  $\circledcirc$ O

전원을 켜고 끕니다. (☞ 27페이지)

<del>ė</del> ÷

 $\odot$  전원 표시등

**DENON**  $\sim$ 

> Ŏ  $\bigcirc$

전원 상태에 따라 다음과 같이 켜집니다.

 $0$  @  $0$  @  $0$  @  $0$  @  $0$  @  $0$  @  $0$  @  $0$  @  $0$  @  $0$  @  $0$  @  $0$  @  $0$  @  $0$  @  $0$  @  $0$  @  $0$  @  $0$  @  $0$  @  $0$  @  $0$  @  $0$  @  $0$  @  $0$  @  $0$  @  $0$  @  $0$  @  $0$  @  $0$  @  $0$  @  $0$  @  $0$  @  $0$  @  $0$  @  $0$  @  $0$  @  $0$  @

 $\ddot{\bullet}$ 

본 장치의 포노 이퀄라이저 설정에 따라 다음과 같이 켜집니다.

**@ SOURCE DIRECT 버튼** 

❹ **ANALOG MODE** 표시등

• 아날로그 모드 꺼짐: 끄기 ❺ **ANALOG MODE** 버튼

❻ **SOURCE DIRECT** 표시등

턴테이블에 사용된 카트리지 유형에 따라 MC 또는 MM으로 전환됩니다.

아날로그 모드 상태에 따라 다음과 같이 켜집니다. • 아날로그 모드 켜짐(ANALOG MODE 1 또는 2): 녹색

소스 다이렉트 상태에 따라 다음과 같이 켜집니다.

ANALOG MODE 1/2/off<sup>를</sup> 전환합니다. (☞ 30페이지)

#### 소스 다이렉트 모드를 켜고 끕니다. (13 30페이지) ❽ **MC/MM** 표시등

• 소스 다이렉트 모드 켜짐: 녹색 • 소스 다이렉트 모드 꺼짐: 끄기

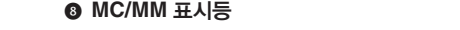

볼륨 레벨을 조정합니다. (☞ 28페이지)

• MC: 녹색 • MM: 끄기 ❾ **MC/MM** 버튼

❿ **VOLUME** 노브

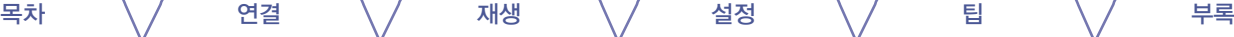

목차 \/ 연결 \/ 재생 \/ 설정 \/ 팁 \/ 부록

 $\mathbf{0}$   $\mathbf{0}$ DENON  $\mathbb C$  $\circ$  $\circ$  $\overline{\circ}$  $\ddot{\odot}$  $\overline{\mathbb{Q}}$  $\circledcirc$ O  $\tt{B}$   $\tt{C}$   $\tt{D}$   $\tt{D}$   $\tt{D}$ 

#### ⓫ 디스플레이

입력 소스 이름, 디지털 오디오 신호 유형 및 샘플링 주파수와 같은 정보를 표시합니다.

#### ⓬ **INPUT SELECTOR** 노브

입력 소스를 선택합니다. (☞ 28페이지)

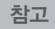

• 본 장치의 입력 소스를 "EXT.PRE"로 설정하면 본체가 최대 볼륨으로 출력합니다. 또한 본체의 볼륨 밸런스와 톤을 조정해도 효과가 없습니다. 재생하기 전에 입력 장치의 볼륨을 조정하십시오.

#### ⓭ 헤드폰 잭**(PHONES)**

헤드폰을 연결하는 데 사용합니다.

헤드폰을 이 잭에 꽂으면 스피커 단자에서 더 이상 오디오가 출력되지 않습니다.

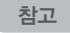

• 청력 손실을 방지하려면 헤드폰을 사용할 때 볼륨을 너무 높이지 마십시오.

#### ⓮ **BASS** 제어 노브

베이스의 볼륨 레벨을 조정하는 설정입니다. (12 28페이지)

#### ⓯ **TREBLE** 제어 노브

트레블의 볼륨 레벨을 조정하는 설정입니다. (☞ 28페이지)

⓰ **BALANCE** 제어 노브

좌우 스피커에서 볼륨 출력의 밸런스를 조정합니다. (1687 28페이지)

 $\overline{\mathscr{L}}$ 

• 0이 꺼져 있으면(소스 다이렉트 모드가 꺼짐) ©, © 및 ©을 조정할 수 있습니다.

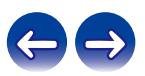

<span id="page-9-0"></span>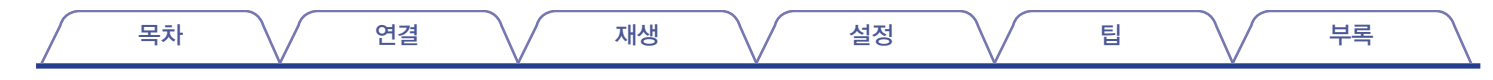

### 후면 패널

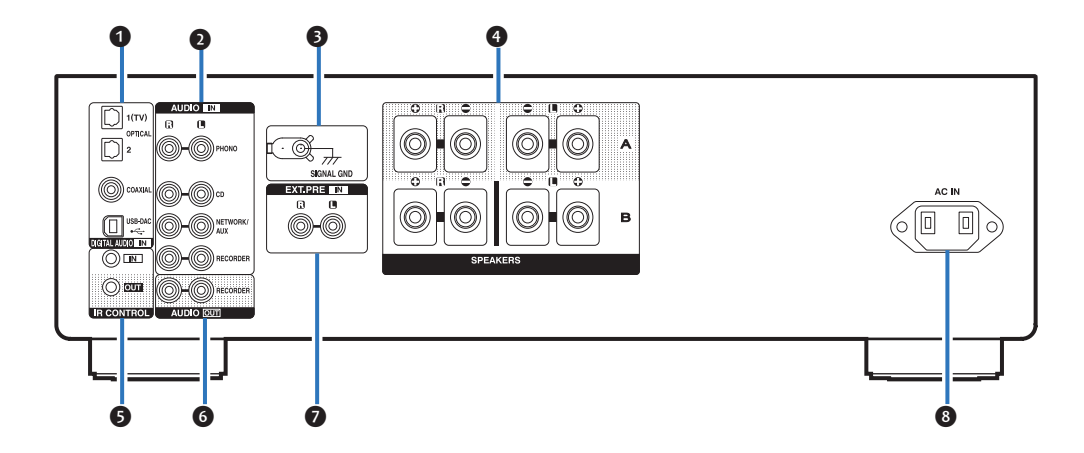

자세한 내용은 다음 페이지를 참조하십시오.

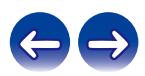

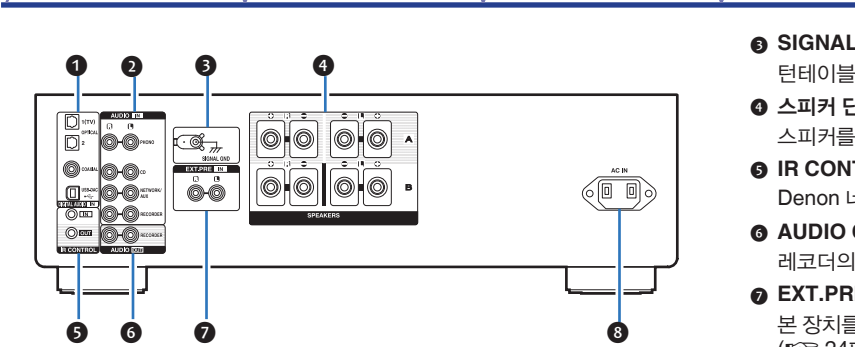

#### ❶ **DIGITAL AUDIO IN** 커넥터

디지털 오디오 출력 커넥터와 컴퓨터가 있는 장치를 연결할 때 사용합니다.

- "디지털 오디오 출력 커넥터가 있는 장치에 연결"(☞ 22페이지)
- "PC 또는 Mac 연결"(13 23페이지)

#### ❷ 아날로그 오디오 커넥터**(AUDIO IN)**

아날로그 오디오 커넥터가 있는 장치를 연결하는 데 사용합니다.

- "재생 기기 연결"(☞ 20페이지)
- "레코딩 기기 연결"(13 21페이지)

#### ❸ **SIGNAL GND** 단자

목차 \/ 연결 \/ 재생 \/ 설정 \/ 팁 \/ 부록

{용 접지선을 연결할 때 사용합니다. (☞ 20페이지)

- ❹ 스피커 단자**(SPEAKERS)**  $\cdot$  연결할 때 사용합니다. ( $\widehat{C}$  16페이지)
- ❺ **IR CONTROL** 커넥터

네트워크 오디오 플레이어를 IR 컨트롤러와 연결하는 데 사용됩니다.

#### ❻ **AUDIO OUT** 커넥터

입력 커넥터를 연결할 때 사용합니다. (13 21페이지)

#### ❼ **EXT.PRE IN** 커넥터

|를 파워 앰프로 사용하는 경우 프리 앰프를 연결할 때 사용합니다. (☞ 24페이지) 연결된 장치에서 볼륨을 조정해야 합니다.

#### ❽ **AC** 입력**(AC IN)**

전원 코드를 연결하는 <sup>데</sup> 사용합니다. (☞ 25페이지)

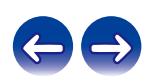

<span id="page-11-0"></span>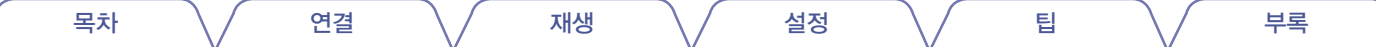

### 리모컨

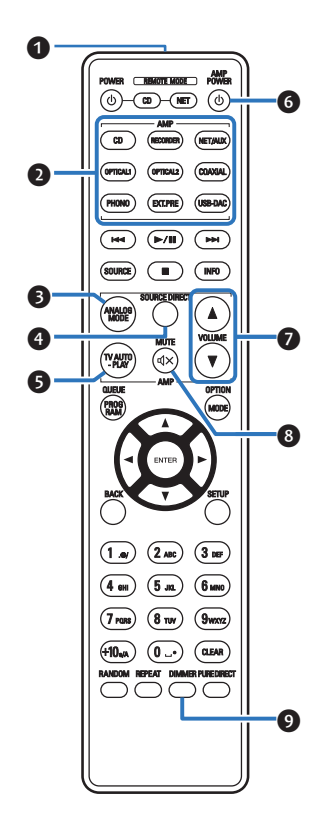

본 장치와 함께 제공되는 리모컨으로 Denon CD 플레이어와 네트워크 오디오 플레이어를 제어할 수 있습니다.

- "CD 플레이어 조작"( $@$  12페이지)
- "네트워크 오디오 플레이어 조작"(☞ 13페이지)

### ■ 본 장치를 조작하는 방법

- ❶ 리모컨 신호 송신부 리모컨에서 보내는 신호를 전송합니다. (☞ 5페이지)
- ❷ 입력 소스 선택 버튼

입력 소스를 선택합니다. (☞ 28페이지)

- ❸ **ANALOG MODE** 버튼 아날로그 모드 1/2/off를 전환합니다. (13 30페이지)
- ❹ **SOURCE DIRECT** 버튼 소스 다이렉트 모드를 전환합니다. (13 30페이지)
- ❺ **TV AUTO-PLAY** 버튼

TV 자동 재생을 위한 디지털 입력을 전환합니다. (☞ 42페이지)

- **◎ AMP POWER ① 버튼** 전원을 켜고 끕니다(대기). (☞ 27페이지)
- ❼ **VOLUME** 버튼**(**▲▼**)** 볼륨 레벨을 조정합니다. (☞ 28페이지)
- ❽ **MUTE** 버튼**( )**

출력 오디오를 음소거합니다. (☞ 28페이지)

❾ **DIMMER** 버튼

디스플레이의 밝기를 전환합니다. (☞ 29페이지)

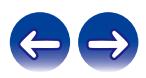

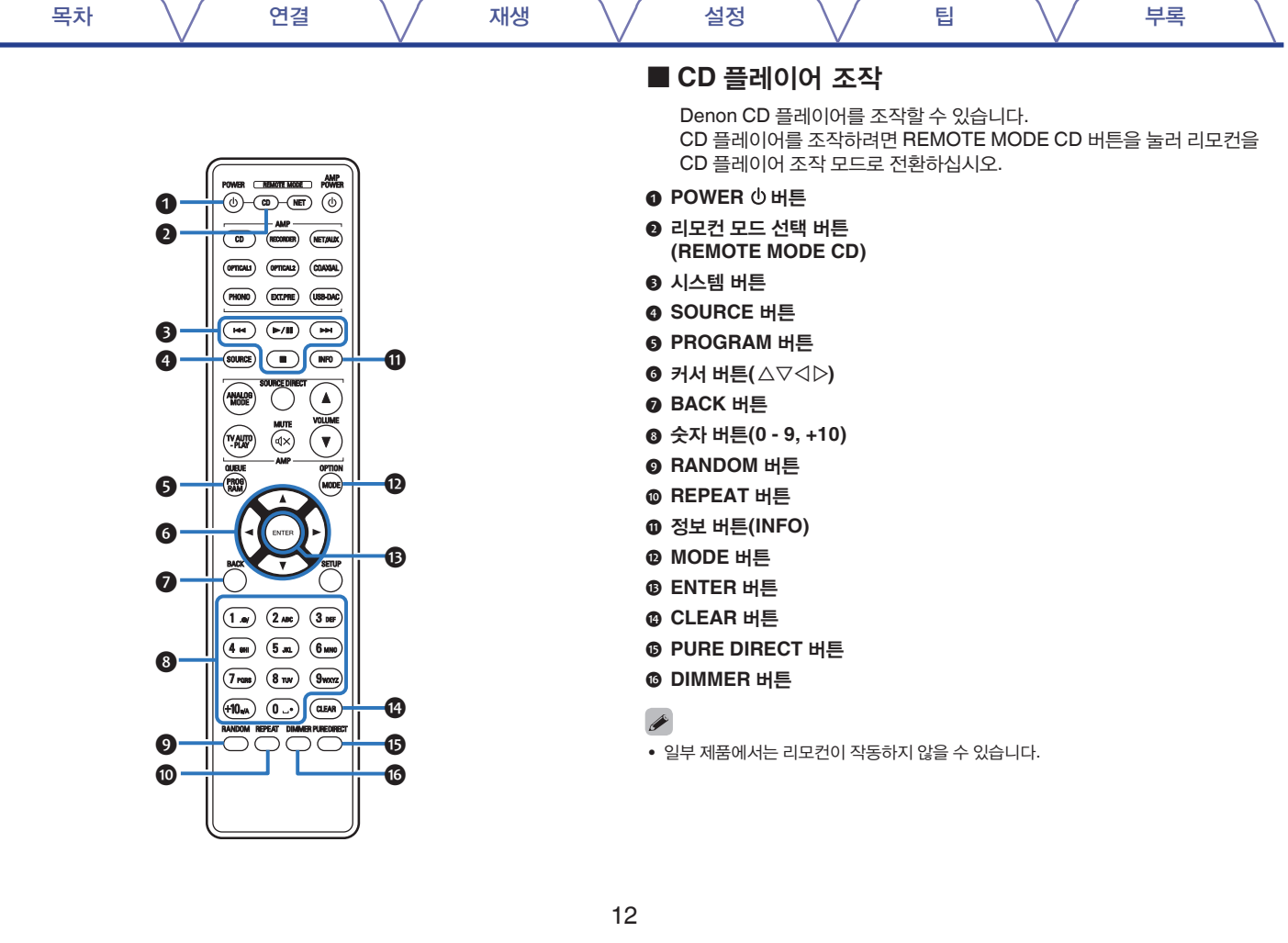

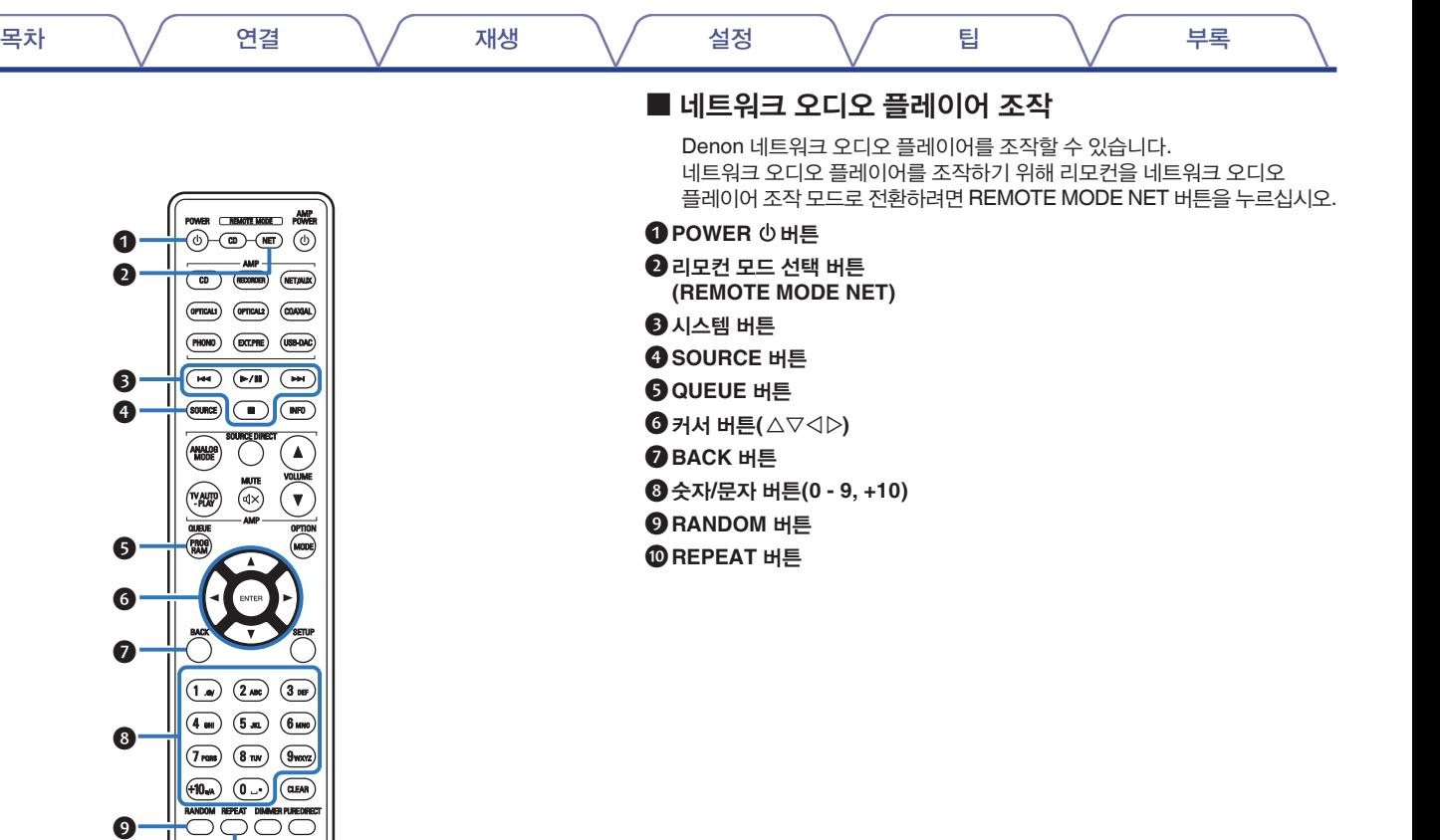

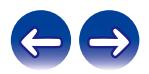

❷

❶

❸

❹

 $\bullet$  $\bullet$ 

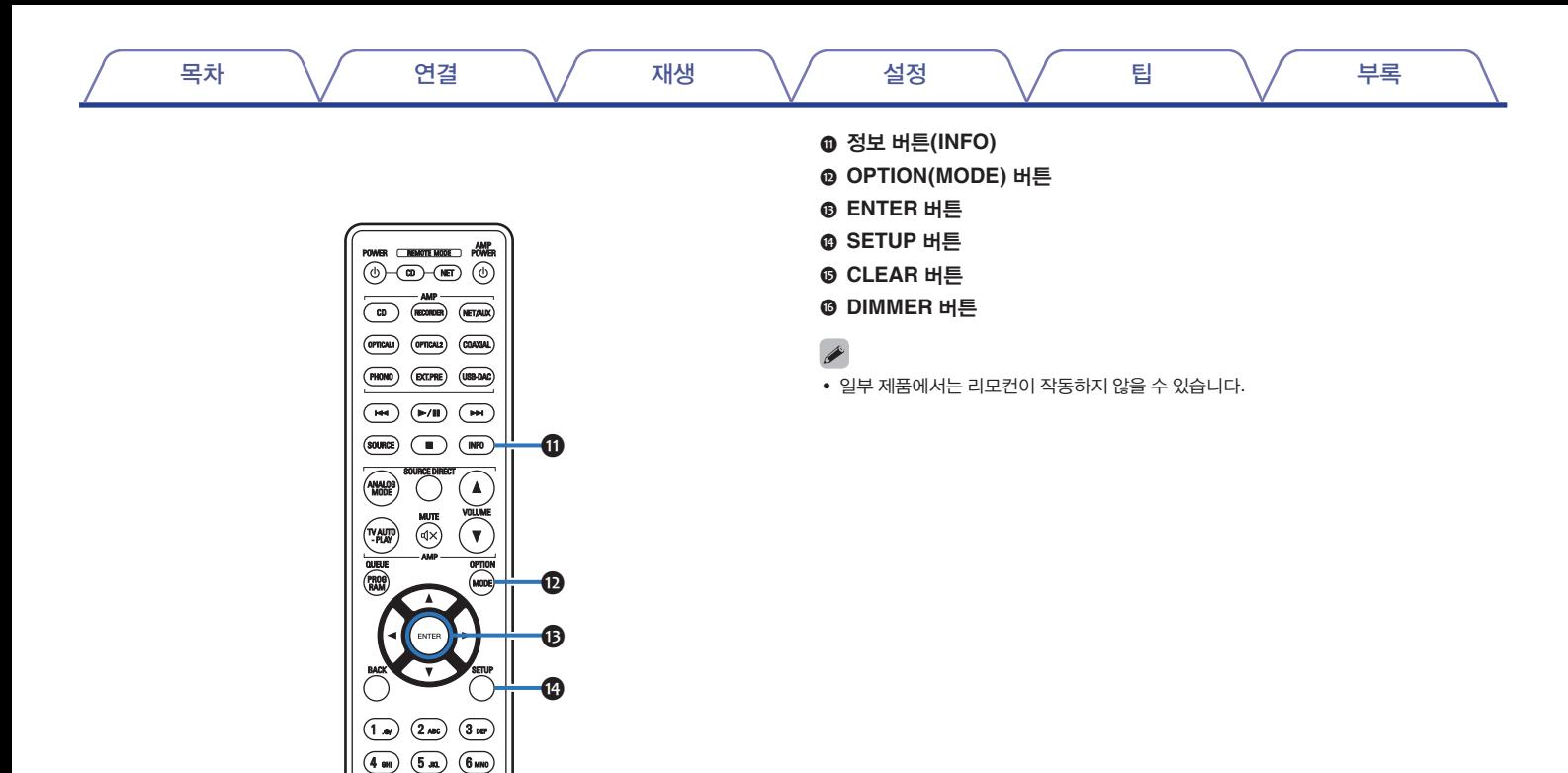

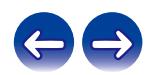

 $(7 \text{rons})$   $(8 \text{ rev})$   $(9 \text{worz})$  $\left(\begin{matrix} 0 & 0 \\ 0 & \cdots \end{matrix}\right) \quad \left(\begin{matrix} 0 & \cdots \\ 0 & \cdots \end{matrix}\right) \quad \left(\begin{matrix} 0 & 0 \\ 0 & \cdots \end{matrix}\right)$ RANDOM REPEAT DIMAGER PURECIPRECT

 $\bullet$ 

#### 목차 \/ 연결 \/ 재생 \/ 설정 \/ 팁 \/ 부록

### ■ 목차

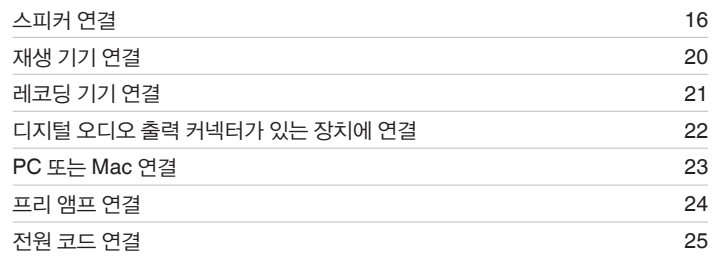

#### 참고

• 모든 연결이 완료될 때까지 전원 코드를 연결하지 마십시오.

• 전원 코드를 연결 케이블과 함께 묶지 마십시오. 허밍이나 노이즈가 발생할 수 있습니다.

### ■ 연결에 사용되는 케이블

연결할 장치에 따라 필요한 케이블을 준비하십시오.

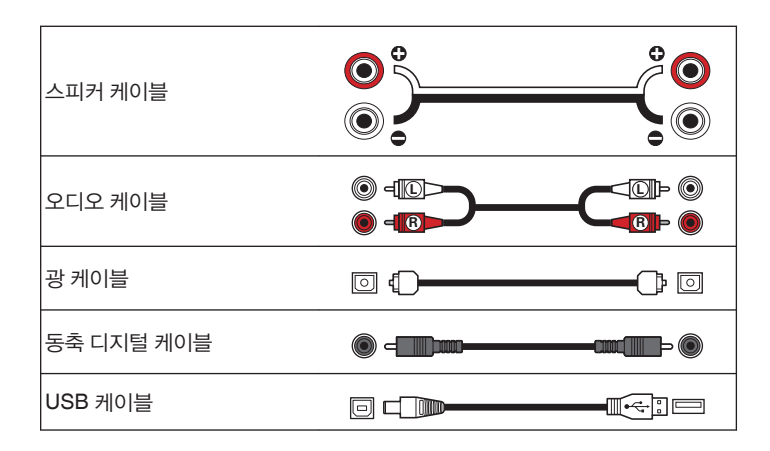

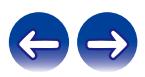

<span id="page-16-0"></span>목차 \/ 연결 \/ 재생 \/ 설정 \/ 팁 \/ 부록

## 스피커 연결

#### 참고

- 스피커를 연결하기 전에 전원 콘센트에서 본 장치의 전원 플러그를 빼십시오.
- 스피커 케이블의 심선이 스피커 단자에서 빠져 나오지 않도록 연결하십시오. 심선이 후면 패널에 닿거나 + 및 – 측이 서로 닿으면 보호 회로가 작동할 수 있습니다. ("보호 회로"(☞ 54페이지))
- 전원 코드가 연결된 상태에서는 절대로 스피커 단자에 접촉하지 마십시오. 감전될 수 있습니다.
- 임피던스가 아래 표시된 범위 내의 스피커를 용도에 맞게 사용하십시오.

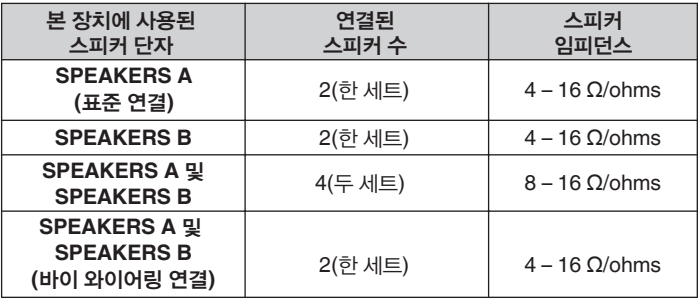

### ■ 스피커 케이블 연결

본 장치에 연결할 스피커의 왼쪽(L) 및 오른쪽(R) 채널, +(빨간색) 및 –(검정색) 극성을 주의 깊게 확인하고 채널과 극성을 올바르게 연결합니다.

**1** 스피커 케이블 끝에서 <sup>약</sup> **3/8**인치**(10mm)** 정도 피복을 벗겨낸 다음 심선을 단단히 꼬거나 종단 처리합니다**.**

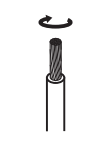

**2** 스피커 단자를 시계 반대 방향으로 돌려 느슨하게 풉니다**.**

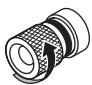

**3** 스피커 케이블의 심선을 스피커 단자에 끝까지 삽입합니다**.**

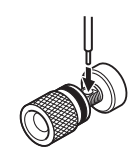

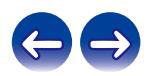

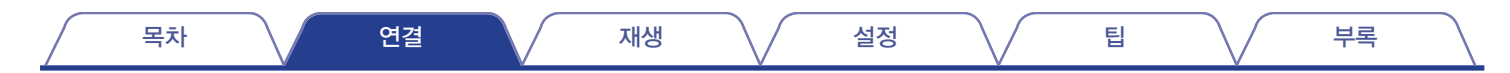

**4** 스피커 단자를 시계 방향으로 돌려 조입니다**.**

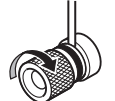

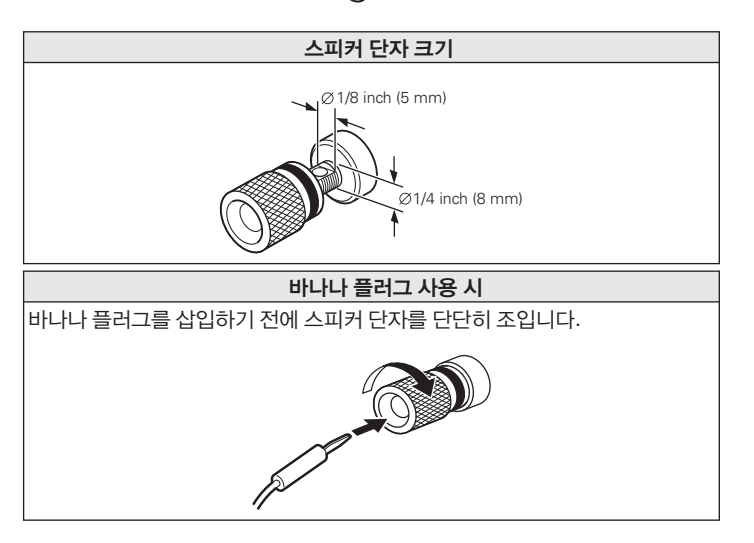

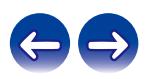

<span id="page-18-0"></span>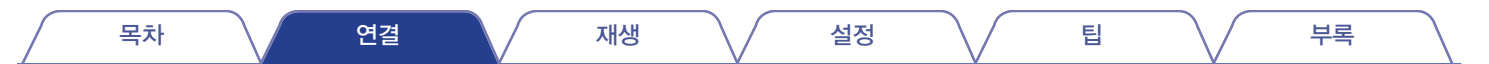

## 스피커 연결

본 장치에는 스피커 단자 두 세트(SPEAKER A 및 SPEAKER B)가 탑재되어 있습니다. 스피커 한 세트를 각 단자 세트에 연결할 수 있으며, 총 스피커 두 세트를 연결할 수 있습니다.

SPEAKERS A 및 SPEAKERS B 단자에서 동일한 신호가 출력됩니다.

스피커를 한 세트만 연결하시는 경우에는 SPEAKERS A와 SPEAKERS B 단자 중 아무 쪽이나 사용하실 수 있습니다.

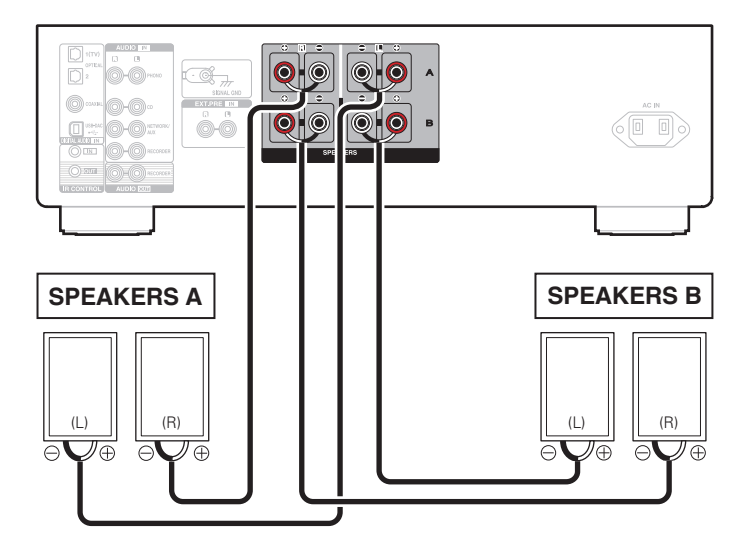

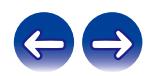

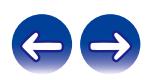

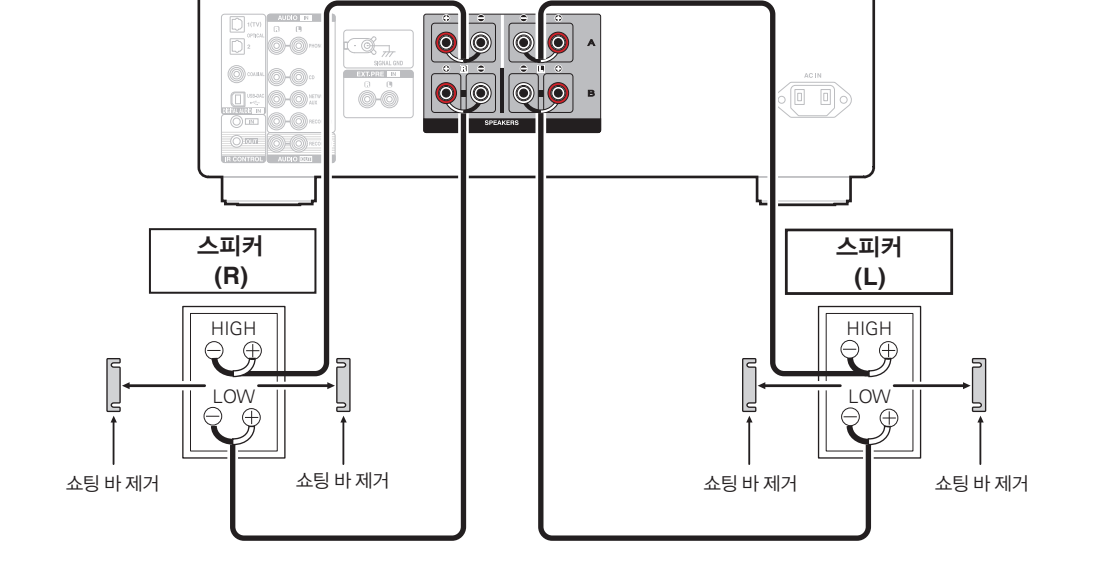

SPEAKERS B(또는 SPEAKERS A)에 연결하십시오.

이 연결은 고음 유닛(트위터)과 저음 유닛(우퍼)간의 신호 간섭을 줄이고 뛰어난 품질의 재생을 즐길 수 있게 해줍니다. 바이 와이어링이 가능한 스피커와 바이 와이어링으로 연결시 미드 및 하이 레인지 단자를 SPEAKERS A(또는 SPEAKERS B)에 연결하고, 로우 레인지 단자를

## 바이 와이어링 연결

<span id="page-19-0"></span>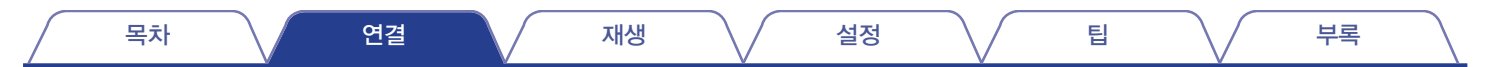

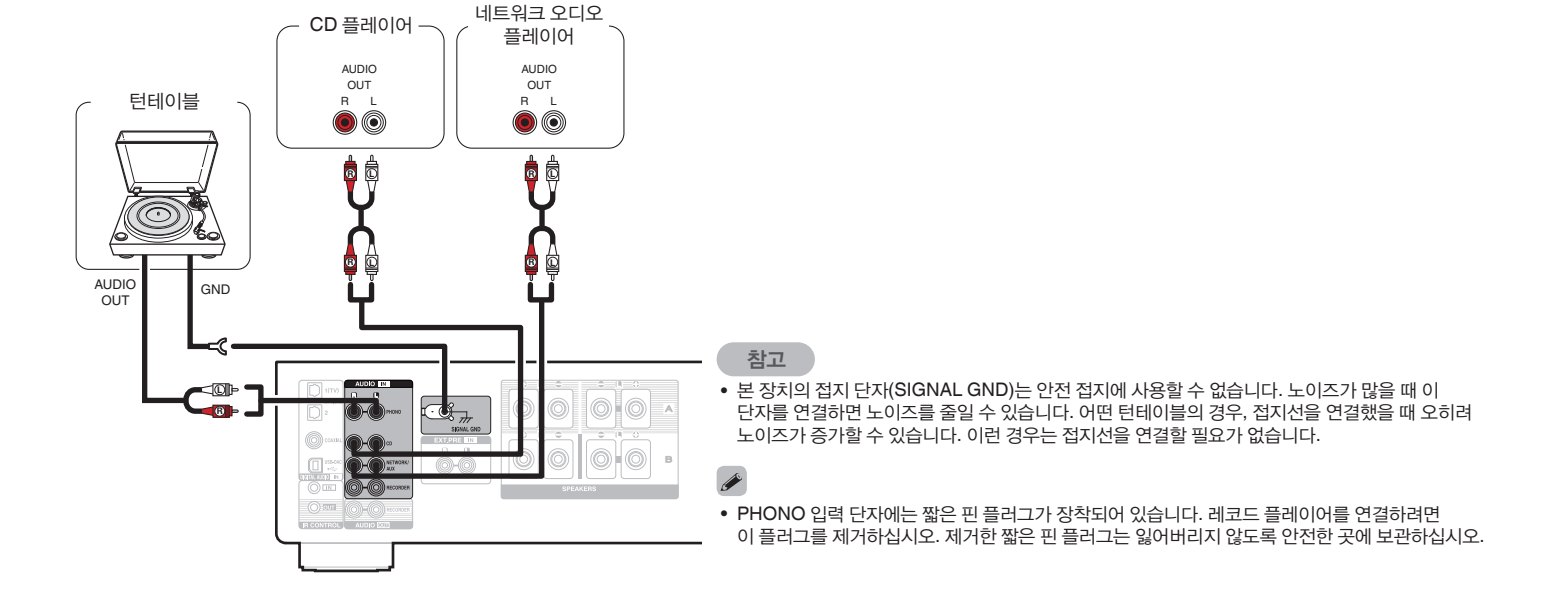

턴테이블, CD 플레이어 및 네트워크 오디오 플레이어를 본 장치에 연결할 수 있습니다. 본 장치의 입력 소스를 "PHONO"로 설정하고 턴테이블을 연결하지 않은 채 볼륨을 갑자기 높이면 스피커에서 허밍 노이즈가 들릴 수 있습니다.

## 재생 기기 연결

<span id="page-20-0"></span>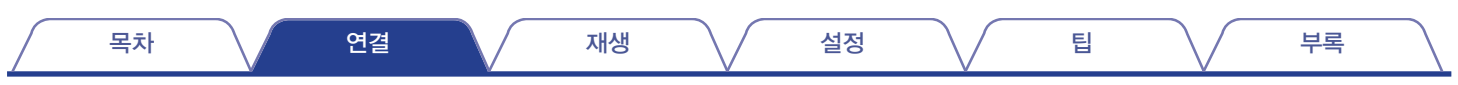

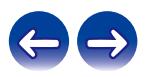

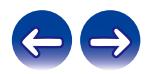

• 절대로 단락 핀 플러그를 레코딩 출력 커넥터(AUDIO OUT RECORDER)에 삽입하지 마십시오. 기기가 손상될 수 있습니다.

<span id="page-21-0"></span>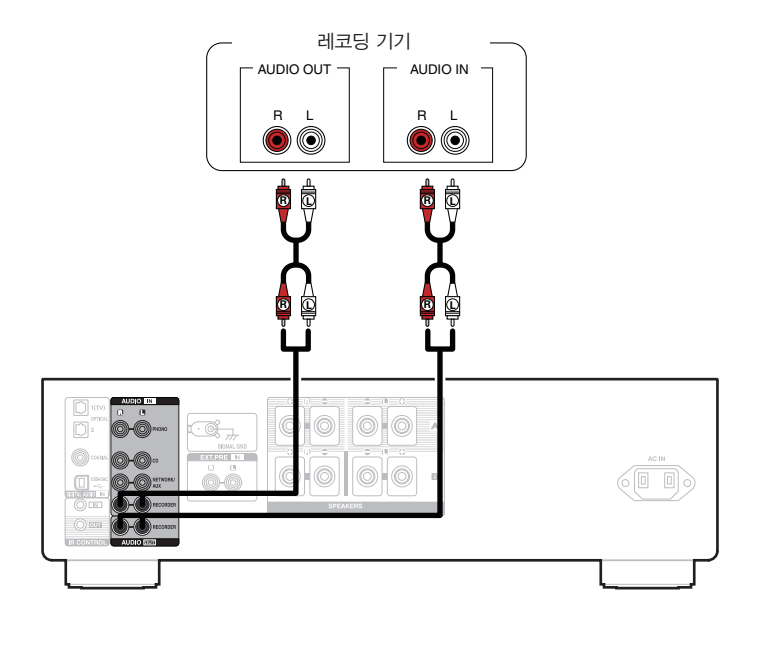

21

참고

<span id="page-22-0"></span>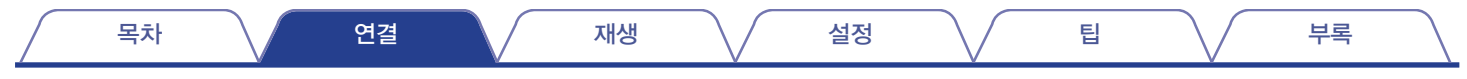

## 디지털 오디오 출력 커넥터가 있는 장치에 연결

이 연결 방법은 본 장치에 입력되는 디지털 오디오 신호를 사용하고 본 장치의 D/A 컨버터를 사용하여 재생할 신호를 변환합니다. (IG 31페이지)

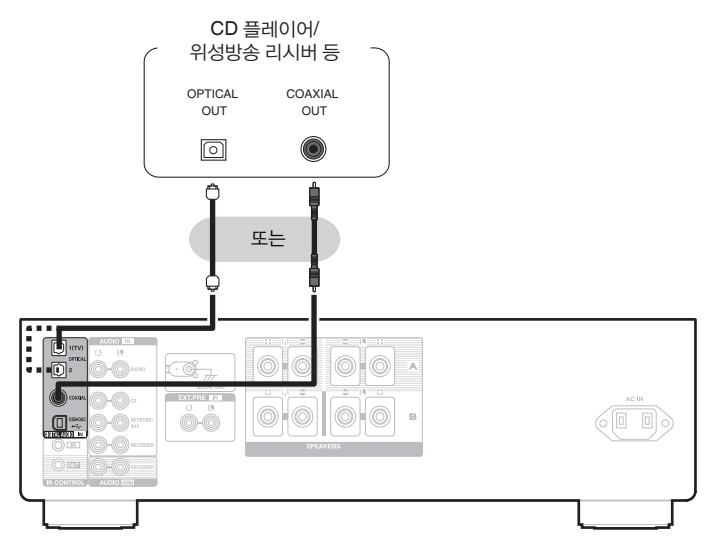

참고

- 샘플링 주파수가 32kHz, 44.1kHz, 48kHz, 88.2kHz, 96kHz, 176.4kHz 또는 192kHz인 선형 PCM 신호는 본 장치에 입력할 수 있습니다.
- Dolby Digital, DTS 및 AAC와 같이 PCM 신호가 아닌 신호는 입력하지 마십시오. 노이즈가 발생하여 스피커가 손상될 수 있습니다.
- 단자의 모양에 맞춰 광학 케이블을 끼우십시오.

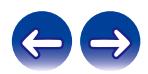

<span id="page-23-0"></span>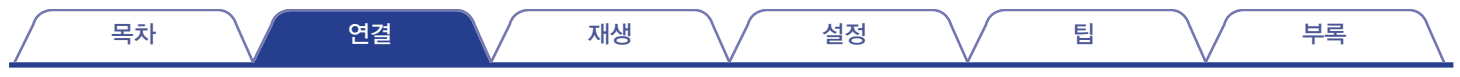

## **PC** 또는 **Mac** 연결

시중에서 판매하는 USB 연결 케이블을 사용하여 본 장치 후면 패널에 있는 USB-DAC 포트에 컴퓨터를 연결하면 본 장치를 D/A 컨버터 등으로 사용할 수 있습니다. (☞ 31페이지)

참고

- USB로 본 장치를 컴퓨터에 연결하기 전에 컴퓨터에 드라이버 소프트웨어를 설치하십시오. (☞ 32페이지)
- Denon 웹 사이트의 PMA-1700NE 페이지에서 드라이버 소프트웨어를 다운로드하십시오.
- 10ft(3m) 이하의 케이블을 사용하여 컴퓨터에 연결하십시오. •

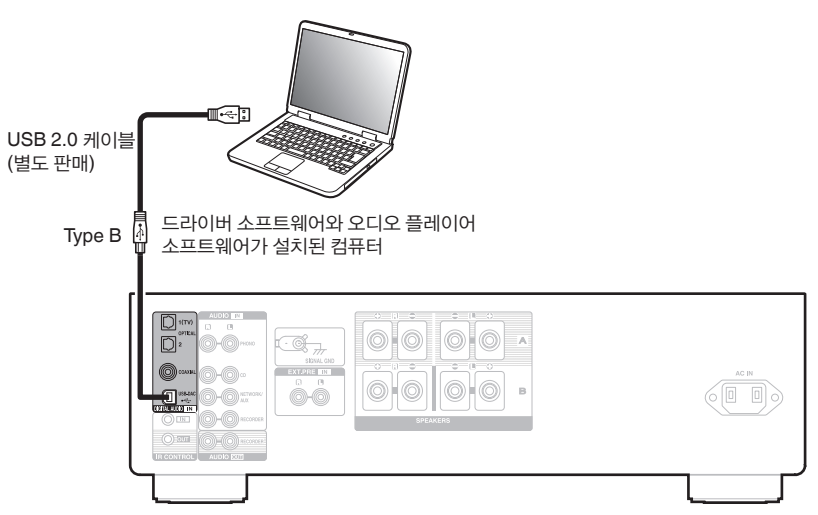

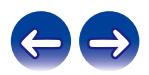

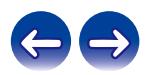

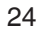

#### • EXT.PRE 입력 단자에는 짧은 핀 플러그가 장착되어 있습니다. 프리 앰프를 연결하려면 이 플러그를 제거하십시오. 제거한 짧은 핀 플러그는 잃어버리지 않도록 안전한 곳에 보관하십시오.

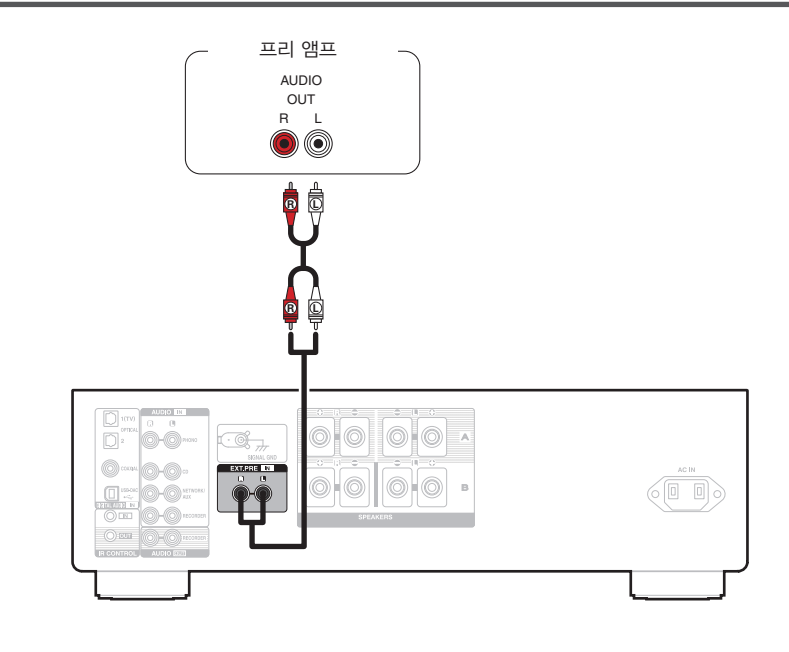

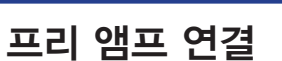

 $\overline{\mathscr{E}}$ 

<span id="page-24-0"></span>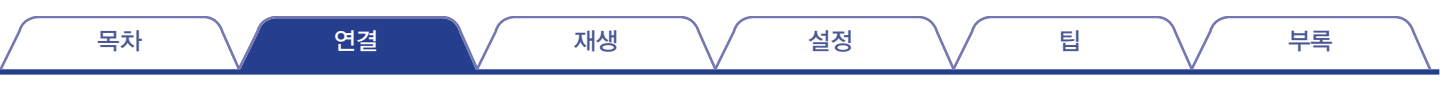

<span id="page-25-0"></span>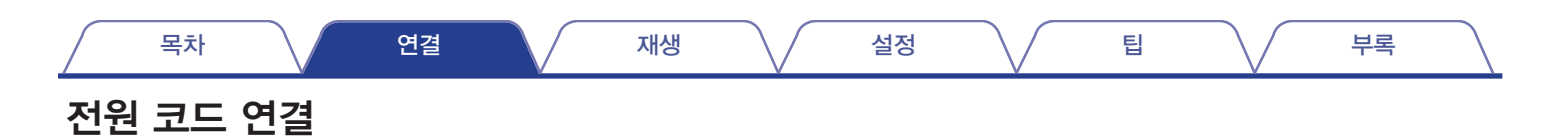

모든 연결이 완료된 후 전원 플러그를 전원 콘센트에 삽입합니다.

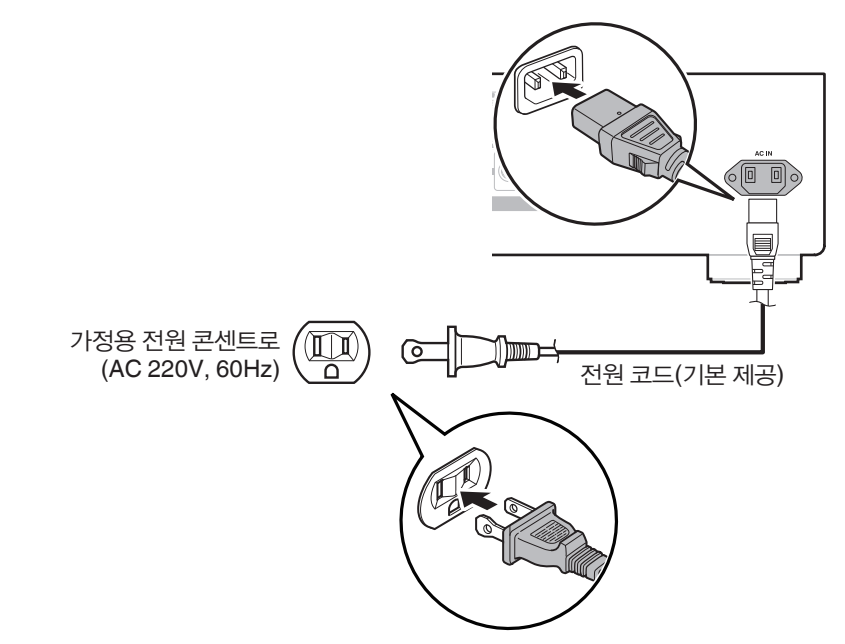

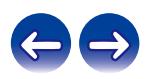

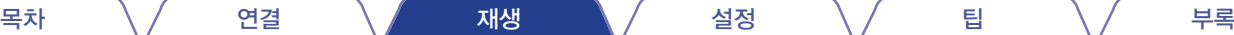

### ■ 목차

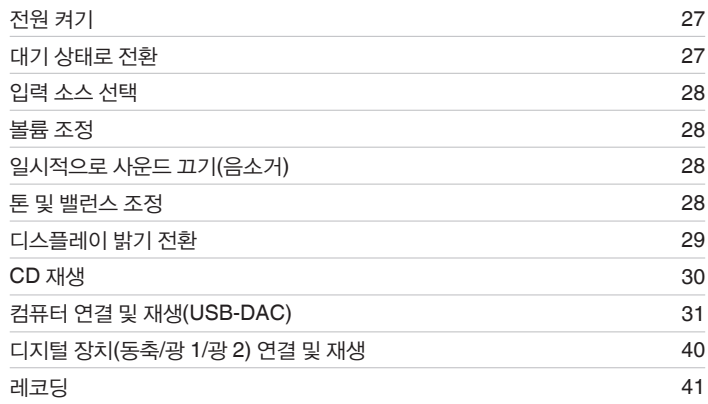

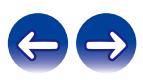

<span id="page-27-0"></span>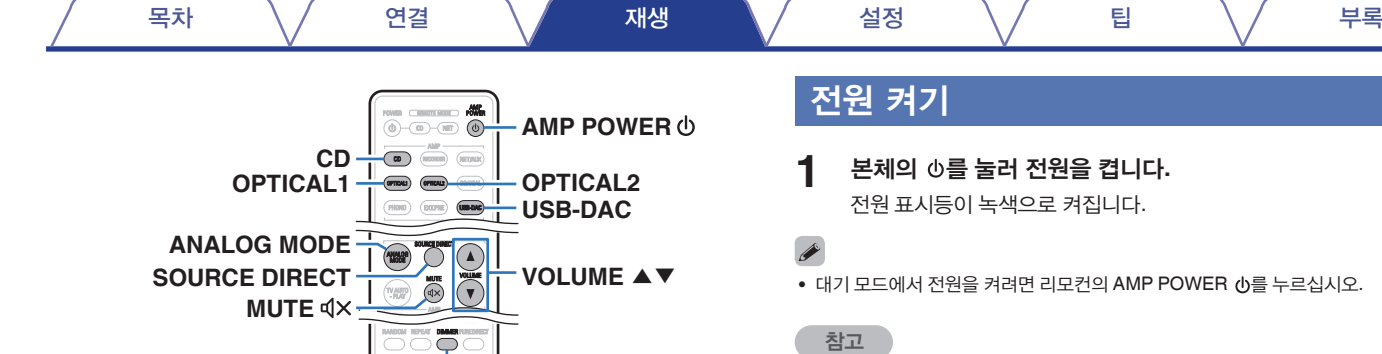

**DIMMER**

- **1** 본체의<sup>를</sup> 눌러 전원을 켭니다**.** 전원 표시등이 녹색으로 켜집니다.
- 대기 모드에서 전원을 켜려면 리모컨의 AMP POWER (b)를 누르십시오.

### 참고

• 본체의 볼륨 노브를 돌려 가장 낮은 레벨로 볼륨을 조절한 후 전원을 켜십시오.

### 대기 상태로 전환

**1 AMP POWER** <sup>를</sup> 누릅니다**.** 장치가 대기 모드로 전환됩니다.

참고

• 전원이 대기 모드에 있어도 일부 회로에는 전원이 계속 공급됩니다. 여행을 떠나거나 오랜 기간 동안 집을 비우는 경우 본체의 ()를 눌러 전원을 끄고 전원 콘센트에서 전원 코드를 뽑아 두십시오.

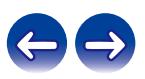

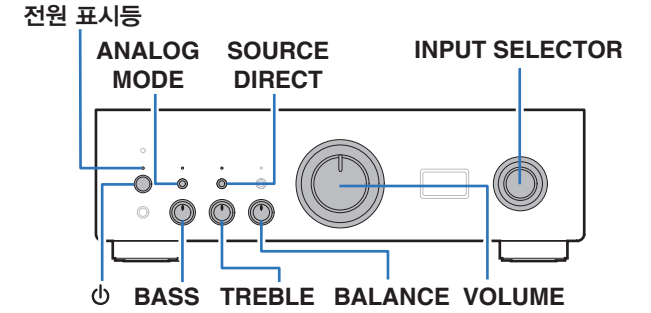

27

### <span id="page-28-0"></span>입력 소스 선택

**1** 재생할 입력 소스 선택 버튼을 누릅니다**.** 본 장치의 디스플레이에 선택한 입력 소스가 표시됩니다.

### $\rightarrow$

• 본체의 INPUT SELECTOR를 켜서 입력 소스를 선택할 수도 있습니다.

### 볼륨 조정

- **1 VOLUME** ▲▼<sup>를</sup> 눌러 볼륨을 조정합니다**.**
- 본체의 VOLUME을 돌려서 볼륨을 조정할 수도 있습니다.

## 일시적으로 사운드 끄기**(**음소거**)**

**MUTE** <>  $\triangleleft$  <>  $\times$ 를 누릅니다. 본 장치의 디스플레이에 "MUTE"가 표시됩니다.

### $\overline{\mathscr{L}}$

• 음소거를 취소하려면 사운드 볼륨을 조정하거나 MUTE 를 다시 누르십시오.

### 톤 및 밸런스 조정

- **1 SOURCE DIRECT**<sup>를</sup> 눌러 소스 다이렉트 모드를 끕니다**.** SOURCE DIRECT 표시등이 꺼집니다.
- **2** 본체의 **BASS, TREBLE** 및 **BALANCE**<sup>를</sup> 돌려서 <sup>톤</sup> <sup>및</sup> 밸런스를 조정합니다**.**

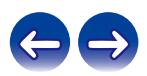

## <span id="page-29-0"></span>디스플레이 밝기 전환

디스플레이 밝기를 4단계로 전환할 수 있습니다. 디스플레이를 끄면 사운드 품질에 영향을 주는 노이즈가 줄어들어 고음질 사운드를 재생할 수 있습니다.

### **1 DIMMER**를 누릅니다**.**

- 디스플레이의 밝기는 버튼을 누를 때마다 전환됩니다.
- $\overline{\mathscr{E}}$
- 기본적으로 디스플레이 밝기는 가장 밝게 설정되어 있습니다.
- DIMMER 버튼은 Denon의 CD 플레이어도 제어하므로 본 장치와 CD 플레이어를 동시에 조작할 수 있습니다. 두 장치의 설정이 다를 경우 이 버튼을 2초 이상 길게 눌러 둘 다 기본 설정으로 초기화한 후 원하는 설정을 지정합니다.

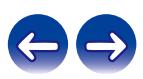

### <span id="page-30-0"></span>**CD** 재생

이 섹션에서는 CD에서 재생하는 경우를 예로 듭니다.

**1** 입력 소스 선택 버튼**(CD)**<sup>을</sup> 눌러 입력 소스를 **"CD"**<sup>로</sup> 전환합니다**.**

본 장치의 디스플레이에 "CD"가 표시됩니다.

- **2 CD**<sup>를</sup> 재생합니다**.**
- **3 VOLUME** ▲▼<sup>를</sup> 눌러 볼륨을 조정합니다**.**
- 소스 다이렉트 모드에서 재생

신호가 톤 조절 회로(BASS, TREBLE 및 BALANCE)를 통과하지 않으므로 고음질 사운드가 재생됩니다.

**1 SOURCE DIRECT**<sup>를</sup> 눌러 소스 다이렉트 모드를 켭니다**.** SOURCE DIRECT 표시등이 켜집니다.

### ■ 아날로그 모드에서 재생

아날로그 소스(PHONO, CD, NET/AUX, RECORDER, EXT.PRE)를 재생하기 위해 아날로그 모드를 켜면 디지털 입력 회로의 전원과 디스플레이가 꺼집니다. 이를 통해 디지털 제어 회로에서 발생하는 노이즈에 의해 음질이 영향을 받지 않고 고음질 오디오 재생을 즐길 수 있습니다.

### **1 ANALOG MODE**<sup>를</sup> 눌러 아날로그 모드를 켭니다**.**

ANALOG MODE 표시등이 켜집니다.

• ANALOG MODE를 눌러 "ANALOG MODE Off", "ANALOG MODE 1" 및 "ANALOG MODE 2" 사이를 전환합니다.

| <b>ANALOG MODE Off:</b> | 아날로그 모드는 사용하지 않습니다.           |
|-------------------------|-------------------------------|
| <b>ANALOG MODE 1:</b>   | 디지털 입력 회로의 저워을 끕니다.           |
| <b>ANALOG MODE 2:</b>   | 디지털 입력 회로의 전원과 디스플레이를<br>끕니다. |

- 아날로그 모드가 켜져 있을 때는 디지털 입력 소스(COAXIAL, OPTICAL 1/2, USB-DAC)를 선택할 수 없습니다.
- 디지털 입력 소스(COAXIAL, OPTICAL 1/2, USB-DAC) 재생 중에 아날로그 모드를 켜면 입력 소스가 자동으로 CD로 전환됩니다.
- 컴퓨터가 본 장치의 USB-DAC 입력 커넥터에 연결되어 있을 때 아날로그 모드가 켜지면 본 장치와 컴퓨터 사이의 통신이 끊어집니다. 아날로그 모드를 다시 끈 후에도 장치가 컴퓨터와 통신할 수 없으면 USB 케이블을 분리했다가 다시 연결하거나 컴퓨터에서 오디오 플레이어를 다시 시작하십시오.
- 아날로그 모드가 전환되면 음소거 회로가 약 5초 동안 활성화됩니다.

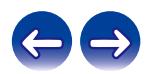

## <span id="page-31-0"></span>컴퓨터 연결 및 재생**(USB-DAC)**

USB 연결을 통해 컴퓨터에서 음악 파일을 본 장치에 입력하면 장치에 내장된 D/A 컨버터에서 재생되는 고음질 오디오를 즐길 수 있습니다.

- USB로 본 장치를 컴퓨터에 연결하기 전에 컴퓨터에 드라이버 소프트웨어를 설치하십시오.
- macOS용 드라이버를 설치할 필요가 없습니다.
- 또한 컴퓨터에서 파일을 재생하는 데는 시중에 판매되는 플레이어 소프트웨어나 다운로드 가능한 플레이어 소프트웨어를 모두 사용할 수 있습니다.

### ■ 컴퓨터**(**시스템 요구 사항**)**

#### **OS**

- Windows 10 또는 Windows 11
- macOS 11 또는 12

#### **USB**

• USB 2.0: USB High speed/USB Audio Class Ver. 2.0

#### 참고

• 본 장치는 당사의 시스템 요구 사항을 사용하여 작동 여부가 확인되었으나, 모든 시스템의 작동을 보장하지는 않습니다.

- DSD는 등록 상표입니다.
- Microsoft, Windows 10 및 Windows 11은 미국 및/또는 기타 국가에서 사용되는 Microsoft Corporation의 상표 또는 등록 상표입니다.
- ASIO는 Steinberg Media Technologies GmbH의 상표입니다.
- Apple, Macintosh 및 macOS는 미국 및 기타 국가에서 등록된 Apple Inc.의 상표입니다.

**Windows** 전용 드라이버 설치(☞ 32페이지)

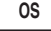

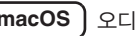

**macOS** 오디오 장치 설정(☞ 38페이지)

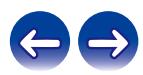

목차 \/ 연결 \/ 재생 \/ 설정 \/ 팁 \/ 부록

- 드라이버 소프트웨어 설치
- **1 PC**<sup>와</sup> 장치 사이의 **USB** 케이블을 분리합니다**.**
	- USB 케이블을 사용하여 PC를 본 장치에 연결한 경우에는 드라이버 소프트웨어를 올바르게 설치할 수 없습니다.
	- 본 장치와 컴퓨터가 USB 케이블로 연결되어 있고 드라이버 소프트웨어 설치 전에 컴퓨터를 켠 경우는 USB를 분리하고 컴퓨터를 재시작하십시오.
- **2 Denon** <sup>웹</sup> 사이트의 **PMA-1700NE** 페이지에서 **"Download (**다운로드**)"** 섹션에 있는 전용 드라이버를 **PC**에 다운로드합니다**.**
- **3** 다운로드한 파일의 압축을 풀고 **exe** 파일을 <sup>두</sup> <sup>번</sup> 클릭합니다**.**

**4** 드라이버를 설치합니다**.**

① 설치에 사용할 언어를 선택합니다. ② "OK(확인)"를 클릭합니다.

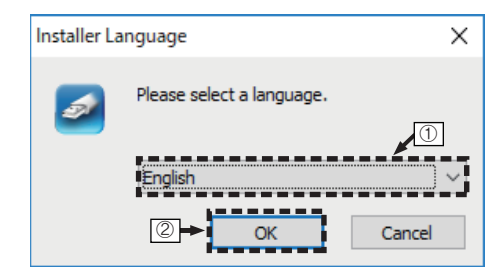

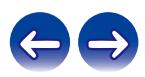

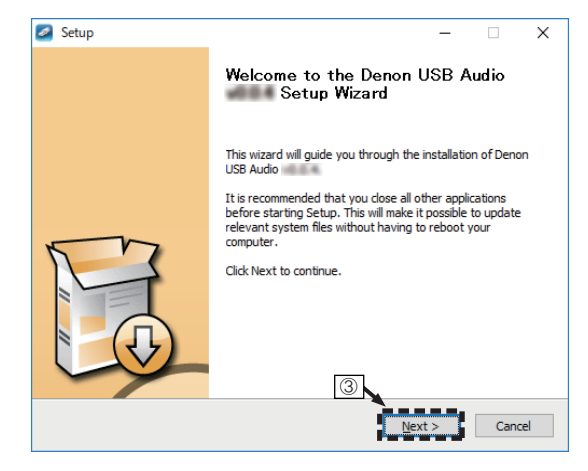

- 소프트웨어 사용권 계약서를 읽고 "I accept the terms in the license agreement(동의함)"를 클릭합니다.
- "Next(다음)"를 클릭합니다.

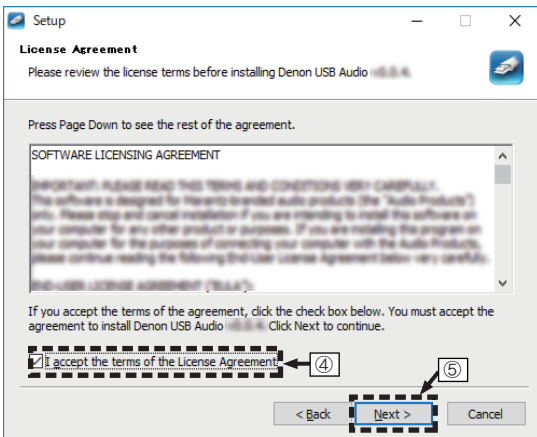

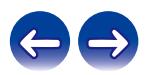

목차 \/ 연결 \/ 재생 \/ 설정 \/ 팁 \/ 부록

- 설치 시작 대화 상자에서 "Install(설치)"을 클릭합니다.
	- 설치가 시작됩니다. 설치가 완료될 때까지 PC에서 아무런 조작도 수행하지 마십시오.

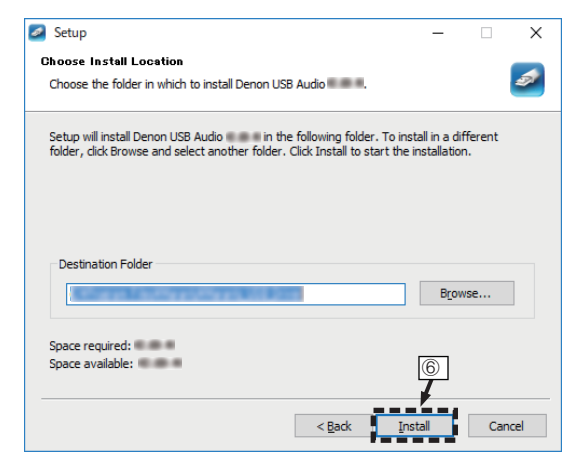

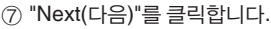

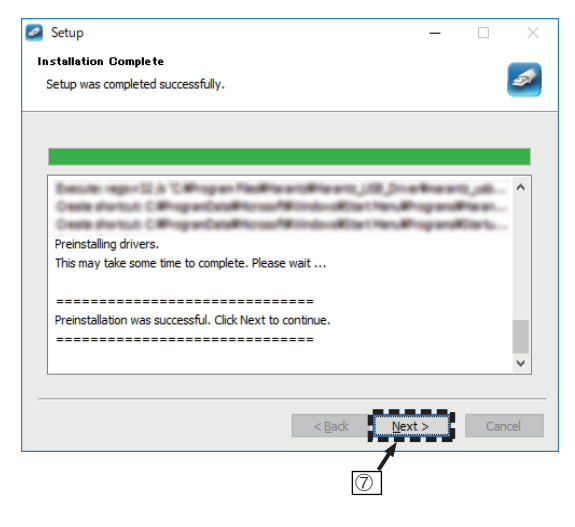

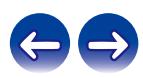

### ⑧ 설치가 완료되면 "Finish(마침)"를 클릭합니다.

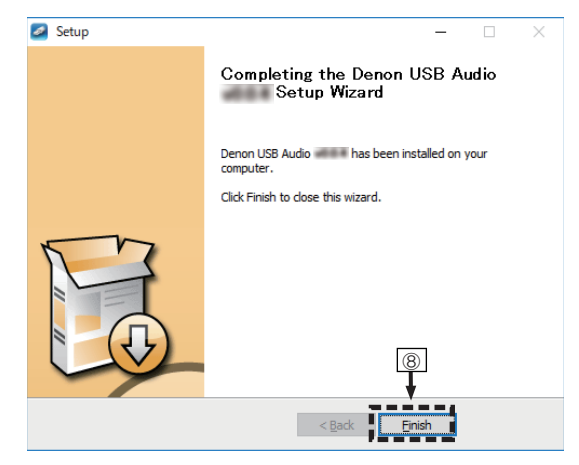

#### ⑨ "Yes(예)"를 클릭합니다.

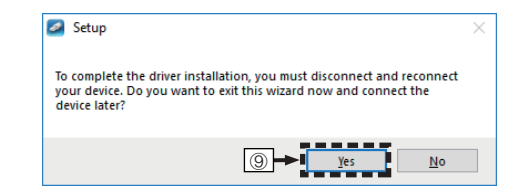

- **5** <sup>본</sup> 장치를 <sup>끈</sup> 상태에서 **USB** 케이블**(**별도 판매**)**<sup>을</sup> 사용하여 본 장치와 **PC**를 연결합니다**.**
	- 연결에 대한 자세한 내용은 "PC 또는 Mac 연결"(13 23페이지)을 참조하십시오.

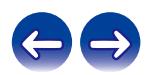

- $\bigcap$  본 장치에서  $\bigcirc$ 를 누릅니다.
	- 본 장치의 전원이 켜지면 PC에서 자동으로 본 장치를 찾아서 연결합니다.
- **7** 입력 소스 선택 버튼**(USB-DAC)**<sup>을</sup> 눌러 입력 소스를 **"USB-DAC"**로 전환합니다**.**
- **8** 설치된 드라이버를 확인합니다**.**
	- ① PC에서 "시작" 버튼을 클릭하고 "제어판"을 클릭합니다.
		- 제어판 설정 목록이 표시됩니다.
	- ② "소리"를 클릭합니다.
		- 소리 메뉴 창이 표시됩니다.
	- ③ "재생" 탭의 "PMA-1700NE" 아래에서 "기본 장치" 옆에 확인 표시가 있는지 확인합니다.
		- 다른 장치에 확인 표시가 있으면 "PMA-1700NE"를 클릭하고 "기본값으로 설정"을 클릭합니다.

**9** 오디오 출력을 확인합니다**.**

PC에서 TEST 신호를 출력하여 USB-DAC 기능의 오디오 출력을 확인합니다.

- ① "PMA-1700NE"를 선택하고 "속성"을 클릭합니다.
	- 속성 창이 표시됩니다.

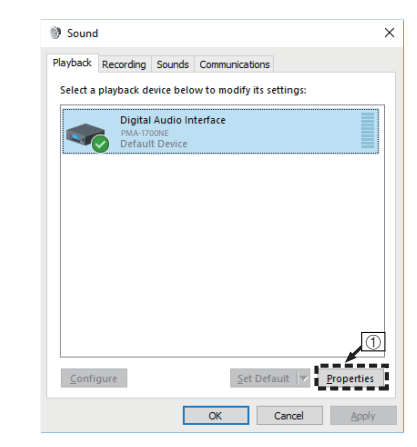

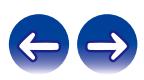

- ② "고급" 탭을 클릭합니다.
- ③ D/A 컨버터에 적용할 샘플 속도와 비트 레이트를 선택합니다.
	- "2채널, 32비트, 192000Hz(스튜디오 음질)"를 선택하는 것이 좋습니다.
- ④ "적용"을 클릭합니다.
- ⑤ "테스트"를 클릭합니다.
	- 본 장치의 오디오가 PC에서 출력되는지 확인합니다.

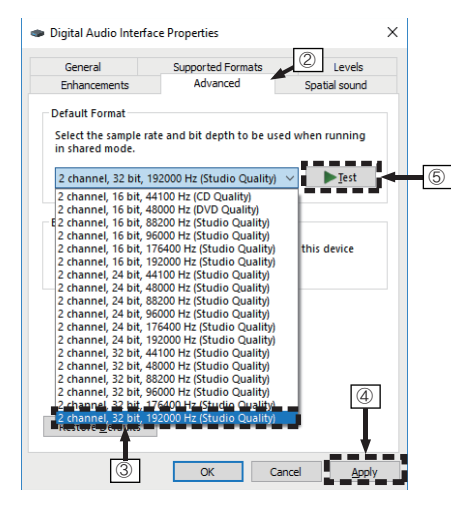

- 참고
- 본 장치를 PC에 연결하기 전에 PC에 전용 드라이버를 설치해야 합니다. 전용 드라이버가 설치되지 않은 PC에 연결하면 올바르게 작동하지 않습니다.
- 일부 PC 하드웨어 및 소프트웨어 구성에서는 작동이 실패할 수 있습니다.
- 다운샘플링 없이 샘플링 주파수 352.8kHz/384kHz의 파일을 재생하려면 ASIO(Audio Stream Input Output) 드라이버를 지원하는 플레이어 소프트웨어가 필요합니다. ASIO 드라이버로 파일을 재생하기 전에 플레이어 소프트웨어를 확인하십시오.
- 본 장치를 통해 컴퓨터로 오디오를 재생하는 데 문제가 있는 경우 www.denon.com에서 FAQ를 참조하십시오. 오디오 플레이어 응용 프로그램의 지원 페이지를 확인하는 것도 좋습니다.

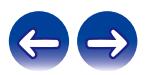

목차 \/ 연결 \/ 재생 \/ 설정 \/ 팁 \/ 부록

### ■ 오디오 장치 설정**(macOS**만 해당**)**

- ① 본 장치를 끈 상태에서 USB 케이블(별도 판매)을 사용하여 본 장치와 Mac을 연결합니다.
	- 연결 절차에 대해서는 "PC 또는 Mac 연결" 섹션을 참조하십시오. (☞ 23페이지)
- $(2)$   $\phi \equiv + \equiv$ LICH.
- ③ 입력 소스 선택 버튼(USB-DAC)을 눌러 입력 소스를 "USB-DAC"로 전환합니다.
- ④ 컴퓨터 화면에서 커서를 "Go(이동)"로 이동시킨 다음 "Utilities(유틸리티)"를 클릭합니다.
	- 유틸리티 목록이 표시됩니다.
- ⑤ "Audio MIDI Setup(오디오 MIDI 설정)"을 두 번 클릭합니다.
	- "Audio Devices(오디오 장비)" 창이 표시됩니다.
- ⑥ "PMA-1700NE"에 "Use This Device For Sound Output(이 장치를 사운드 출력에 사용)"이 선택되어 있는지 확인합니다.
	- 다른 장치가 선택되어 있으면 " PMA-1700NE"를 선택하고 "Secondary click(마우스 오른쪽 버튼으로 클릭)"한 후 "Use This Device For Sound Output(이 장치를 사운드 출력에 사용)"을 선택합니다.

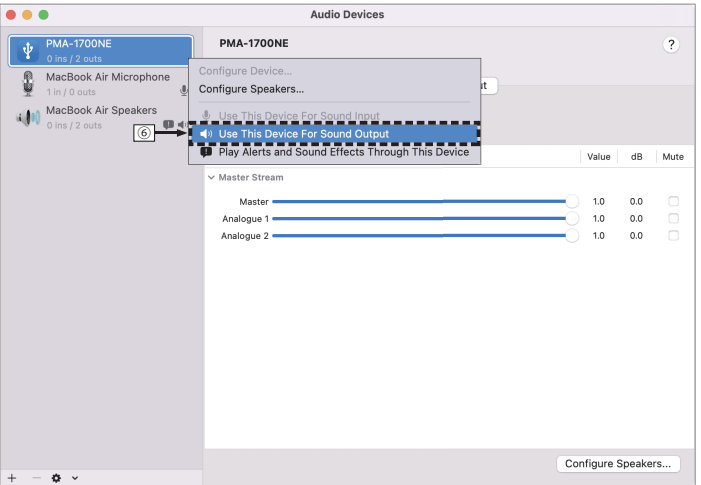

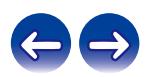

- ⑦ " PMA-1700NE" 형식을 선택합니다.
	- 일반적으로 포맷은 "2 ch 32-bit Integer(2채널 32비트 정수) 384.0kHz"로 설정하는 것이 좋습니다.

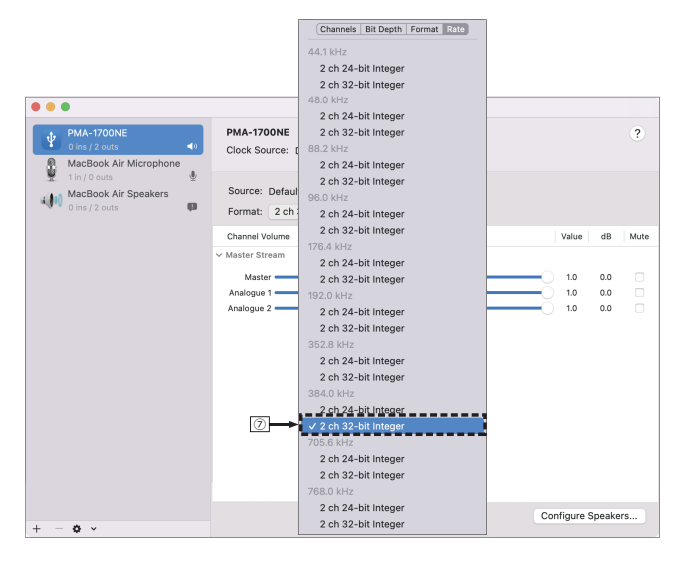

⑧ Audio MIDI Setup(오디오 MIDI 설정)을 종료합니다.

### ■ 재생

컴퓨터에 원하는 플레이어 소프트웨어를 미리 설치하십시오. 후면 패널의 USB-DAC 포트를 사용하여 본 장치를 컴퓨터에 연결하십시오. (☞ 23페이지)

#### **1** 입력 소스 선택 버튼**(USB-DAC)**<sup>을</sup> 눌러 입력 소스를 **"USB-DAC"**로 전환합니다**.**

컴퓨터의 플레이어 소프트웨어에서 재생을 시작합니다.

- 샘플링 주파수를 감지할 수 없으면 "Unlocked(잠금 해제됨)"가 표시됩니다.
- 본 장치에서 지원되지 않는 오디오 신호가 입력되는 경우 "Unsupported (지원되지 않음)"가 표시됩니다.

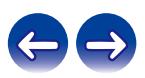

### <span id="page-40-0"></span>■ 지원되는 오디오 포맷 사양

"D/A 컨버터"를 참조하십시오(☞ 53페이지).

#### 참고

- 컴퓨터에서 재생 및 일시 정지 등의 조작을 수행하십시오. 이 경우, 본 장치 또는 리모컨의 버튼으로 조작할 수 없습니다.
- 본 장치가 D/A 컨버터로 작동 중이면 컴퓨터 스피커에서 사운드가 출력되지 않습니다.
- 컴퓨터 음악 재생 소프트웨어가 실행 중일 때 컴퓨터를 본 장치에서 분리하면 재생 소프트웨어가 정지할 수 있습니다. 항상 컴퓨터를 분리하기 전에 재생 소프트웨어를 종료하십시오.
- 컴퓨터에서 오류가 발생하면 USB 케이블을 분리하고 컴퓨터를 다시 시작하십시오.
- 음악 재생 소프트웨어의 샘플링 주파수와 본 장치에 표시된 샘플링 주파수는 다를 수 있습니다.
- 10ft(3m) 이하의 케이블을 사용하여 컴퓨터에 연결하십시오.

## 디지털 장치**(**동축**/**광 **1/**광 **2)** 연결 및 재생

- **1** 디지털 장치를 <sup>본</sup> 장치에 연결합니다**. (**☞ **22**페이지**)**
- **2** 입력 소스 선택 버튼**(COAXIAL** 또는 **OPTICAL 1/2)**<sup>을</sup> 눌러 입력 소스를 **"COAXIAL"** 또는 **"OPTICAL 1/2"**로 전환합니다**.**
	- 샘플링 주파수를 감지할 수 없으면 "Unlocked(잠금 해제됨)"가 표시됩니다.
	- 본 장치에서 지원되지 않는 오디오 신호가 입력되는 경우 "Unsupported(지원되지 않음)"가 표시됩니다.

### ■ 지원되는 오디오 포맷 사양

"D/A 컨버터"<sup>를</sup> 참조하십시오(☞ 53페이지).

참고

• Dolby Digital, DTS 및 AAC와 같이 PCM 신호가 아닌 신호는 입력하지 마십시오. 노이즈가 발생하여 스피커가 손상될 수 있습니다.

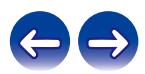

<span id="page-41-0"></span>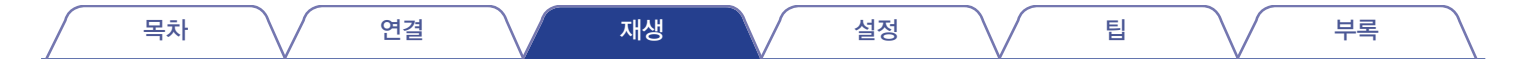

### 레코딩

본 장치로 들어오는 오디오 신호 입력을 외부 레코딩 기기로 출력할 수 있습니다. 본 장치에 연결된 재생 기기의 오디오를 레코딩할 때 본 장치에 재생 기기가 계속 연결된 상태에서 오디오를 레코딩할 수 있습니다.

- **1** 본체의<sup>를</sup> 눌러 전원을 켭니다**.**
- **2** 입력 소스 선택 버튼을 눌러 레코딩에 사용할 입력 소스로 전환합니다**.**

본 장치의 디스플레이에 선택한 입력 소스가 표시됩니다.

- **3** 레코딩을 시작합니다**.**
	- 조작에 대한 자세한 내용은 레코딩 기기의 사용 설명서를 참조하십시오.

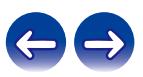

목차 \/ 연결 \/ 재생 \/ 설정 \/ 팁 \/ 부록

## <span id="page-42-0"></span>**TV** 자동 재생 기능 설정

본 장치에서 TV의 오디오를 재생할 때 설정합니다. TV를 켜면 본 장치가 켜지고 입력 소스가 "OPTICAL 1", "OPTICAL 2" 또는 "COAXIAL"로 자동 전환되어 TV의 오디오를 본 장치를 통해 재생할 수 있습니다. TV가 연결된 본 장치의 커넥터에 따라 설정하십시오.

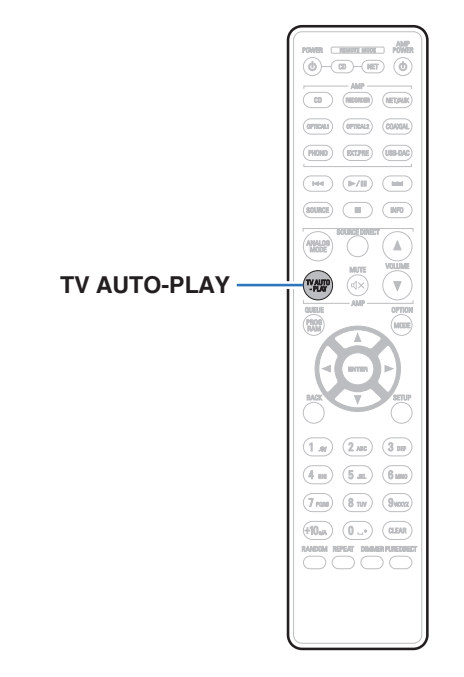

### **1 TV AUTO-PLAY**<sup>를</sup> 눌러 설정을 선택합니다**.**

• TV AUTO-PLAY를 누를 때마다 설정이 변경됩니다.

**OPTICAL 1 / OPTICAL 2 / COAXIAL / Off** (기본 설정: OPTICAL 1)

- 아날로그 모드를 "ANALOG MODE 1" 또는 "ANALOG MODE 2"로 설정하면 TV 자동 재생 기능이 작동하지 않습니다. (12 30페이지)
- TV에 따라 TV 자동 재생 기능이 작동하지 않을 수 있습니다.
- 본 장치는 TV를 꺼도 자동으로 꺼지지 않습니다.
- TV 자동 재생 기능은 본 장치에 오디오 신호가 입력되면 작동하지만 입력 오디오 신호의 샘플링 주파수가 88.2kHz 이상인 경우 TV 자동 재생 기능이 작동하지 않습니다. 일반적으로 TV는 48kHz 오디오 신호를 출력하며 TV 자동 재생 기능이 동작하지만, 88.2kHz 이상의 오디오 신호를 출력하는 장치를 연결하여 사용하려고 하면 TV 자동 재생 기능이 작동하지 않을 수 있습니다.

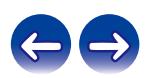

<span id="page-43-0"></span>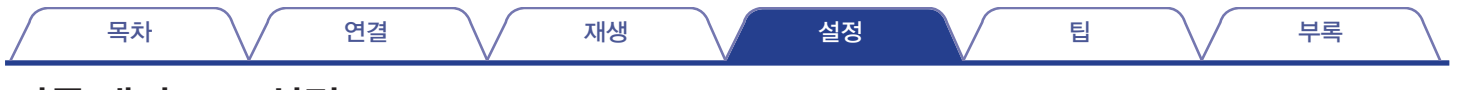

## 자동 대기 모드 설정

오디오 입력이 없을 때 장치가 30분 동안 작동하지 않으면 대기 모드로 자동 전환되도록 설정할 수 있습니다(자동 대기 모드). 자동 대기 모드는 기본적으로 꺼져 있습니다.

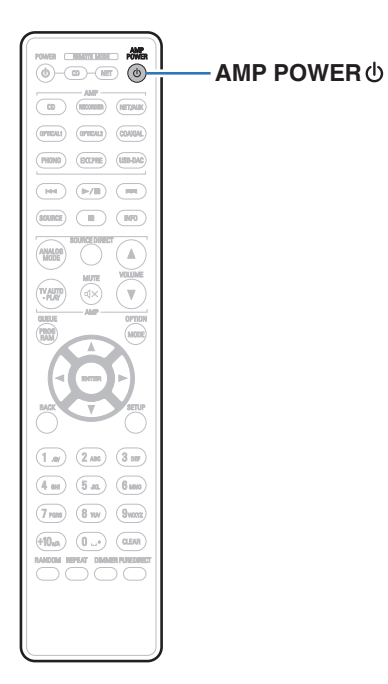

### **1 AMP POWER** 를 **5**<sup>초</sup> 이상 길게 눌러 켜거나 끕니다**.**

이를 켜고 끌 때마다 디스플레이가 다음과 같이 변경됩니다.

- 자동 대기 모드가 켜져 있는 경우: "AutoStby On"이 표시됩니다.
- 자동 대기 모드가 꺼져 있는 경우: "AutoStby Off"가 표시됩니다.

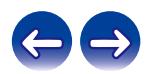

#### 목차 연결 재생 설정 팁 부록

### ■ 목차

## 팁

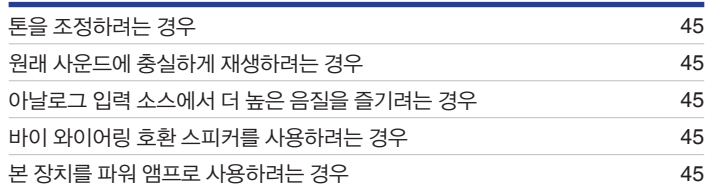

## 문제 해결

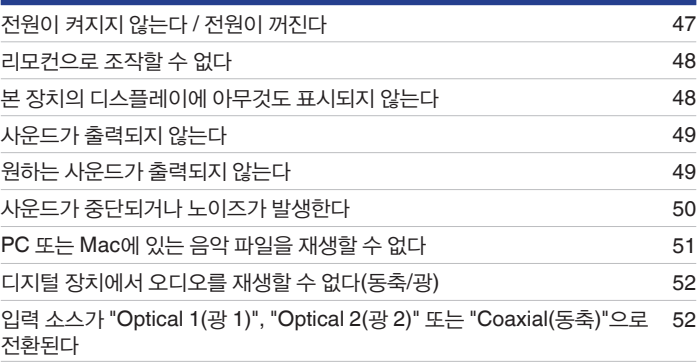

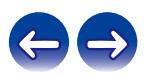

<span id="page-45-0"></span>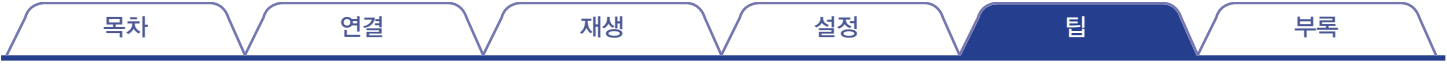

## 팁

#### 톤을 조정하려는 경우

• BASS, TREBLE 및 BALANCE 노브를 사용하여 원하는 대로 사우드를 조절하십시오. (137 28페이지)

#### 원래 사운드에 충실하게 재생하려는 경우

• 소스 다이렉트 모드를 켜십시오. (☞ 30페이지)

#### 아날로그 입력 소스에서 더 높은 음질을 즐기려는 경우

• 아날로그 모드를 켜십시오. (☞ 30페이지)

#### 바이 와이어링 호환 스피커를 사용하려는 경우

• 본 장치는 바이 와이어링 연결과 호환됩니다. 바이 와이어링 연결을 사용하여 고음질 재생을 즐기십시오. (☞ 19페이지)

#### 본 장치를 파워 앰프로 사용하려는 경우

• 프리 앰프를 본 장치의 EXT.PRE IN 커넥터에 연결하십시오. ( $\mathbb{Q}$  24페이지)

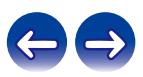

<span id="page-46-0"></span>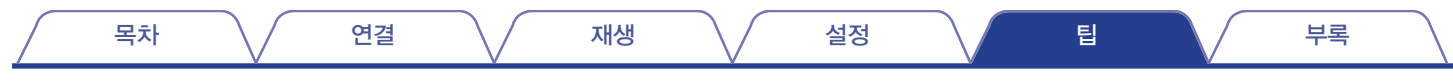

## 문제 해결

문제가 발생하면 먼저 다음 사항을 확인하십시오.

- **1.** 올바르게 연결되어 있습니까**?**
- **2.** 세트가 사용 설명서에 설명된 대로 작동하고 있습니까**?**
- **3.** 다른 장치가 올바르게 작동하고 있습니까**?**

본 장치가 올바르게 작동하지 않을 경우 이 섹션에서 해당 증상을 확인하십시오. 증상이 여기에 설명된 것과 일치하지 않을 경우 본 장치에 장애가 발생한 것일 수 있으므로 판매 업체에 문의하십시오. 이런 경우 전원을 즉시 분리하고 본 장치의 구입처에 문의하십시오.

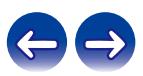

<span id="page-47-0"></span>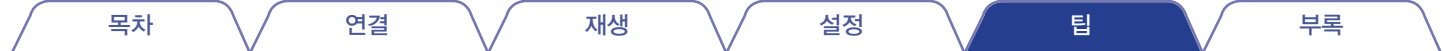

### 전원이 켜지지 않는다 **/** 전원이 꺼진다

#### 전원이 켜지지 않는다**.**

• 전원 플러그가 전원 콘센트에 제대로 꽂혀 있는지 확인하십시오. (℡ 25페이지)

#### 전원이 자동으로 꺼진다**.**

• 자동 대기 모드가 켜져 있습니다. 장치에 아무런 오디오 입력이나 조작 없이 30분 정도 경과하면 자동으로 대기 모드로 전환됩니다. 자동 대기 모드를 끄려면 AMP POWER 아버튼을 5초 이상 누르십시오. (☞ 43페이지)

#### 전원이 꺼지고 전원 표시등이 한 번 길게 깜빡인 후 빨간색 불이 짧게 두 번 깜빡인다**.**

- 재생 기기의 재생을 중지한 후 전원을 껐다가 다시 켭니다.
- 전원을 껐다가 다시 켜는 방법으로 문제가 해결되지 않는다면 본 장치의 앰프 회로가 고장 난 것입니다. 전원 코드를 뽑고 고객 서비스 센터에 문의하십시오.

#### 전원이 꺼지고 전원 표시등이 한 번 길게 깜빡인 후 빨간색 불이 짧게 세 번 깜빡인다**.**

• 본 장치의 전원 회로가 고장 났습니다. 전원 코드를 뽑고 고객 서비스 센터에 문의하십시오.

#### 전원이 꺼지고 전원 표시등이 한 번 길게 깜빡인 후 빨간색 불이 짧게 네 번 깜빡인다**.**

- 본 장치 내 온도 상승으로 보호 회로가 가동되었습니다. 전원을 끄고 본 장치가 충분히 식을 때까지 약 1시간을 기다린 다음, 전원을 다시 켜십시오.
- 본 장치를 통풍이 잘 되는 장소에 다시 설치하십시오.
- 스피커 연결을 확인하십시오. 스피커 케이블 심선이 서로 닿았거나 커넥터에서 분리되어 본 장치의 후면 패널에 닿아 보호 회로가 작동되었을 수 있습니다. 전원 코드를 분리한 <sup>후</sup> 심선을 다시 단단히 꼬거나 커넥터를 점검하는 등의 교정 조치를 취한 다음, 선을 다시 연결하십시오. (☞ 16페이지)
- 재생 기기의 재생을 중지한 후 전원을 껐다가 다시 켭니다.

#### 전원이 꺼지고 전원 표시등이 한 번 길게 깜빡인 후 빨간색 불이 짧게 다섯 번 깜빡인다**.**

- 재생 기기의 재생을 중지한 후 전원을 껐다가 다시 켭니다.
- 전원을 껐다가 다시 켜는 방법으로 문제가 해결되지 않는다면 본 장치의 앰프 회로 또는 전원 회로가 고장 난 것입니다. 전원 코드를 뽑고 고객 서비스 센터에 문의하십시오.

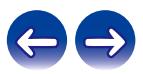

<span id="page-48-0"></span>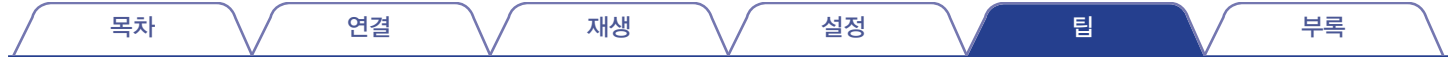

### 리모컨으로 조작할 수 없다

#### 리모컨으로 조작할 수 없다**.**

- 건전지가 모두 소모되었습니다. 새 건전지로 교체하십시오. (13 5페이지)
- 본 장치에서 약 23ft/7m 거리 이내, 30도 이내에서 리모커을 조작하십시오. (11종 5페이지)
- 본 장치와 리모컨 사이의 장애물을 제거하십시오
- $\bullet$   $\oplus$  및  $\ominus$  기호를 확인하여 올바른 방향으로 건전지를 넣으십시오. ( $\boxtimes$  5페이지)
- 기기의 리모컨 센서가 강력한 빛(직사광선, 인버터 타입 형광등 등)에 노출되어 있습니다. 리모컨 센서가 강한 빛에 노출되지 않는 곳으로 장치를 이동하십시오.
- 3D 비디오 기기를 사용하는 경우 TV, 3D 시청용 안경 등과 같은 장치 사이의 적외선 통신의 영향으로 인해 본 장치의 리모컨이 작동하지 않을 수 있습니다. 이런 경우, 본 장치의 리모컨 작동에 영향을 미치지 않도록 3D 통신 기능을 지원하는 장치의 방향과 거리를 조정하십시오.

### 본 장치의 디스플레이에 아무것도 표시되지 않는다

디스플레이가 꺼져 있다**.**

- DIMMER 버튼을 누르고 끄기 이외의 설정으로 변경하십시오. (12 29페이지)
- 아날로그 모드가 "ANALOG MODE 2"로 설정되어 있습니다. ANALOG MODE 버튼을 눌러 아날로그 모드를 "ANALOG MODE 1" 또는 "ANALOG MODE Off"로 설정하십시오. (12 30페이지)

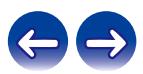

<span id="page-49-0"></span>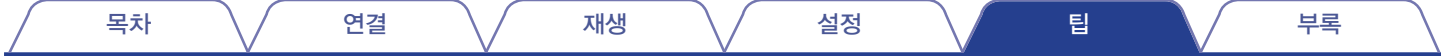

## 사운드가 출력되지 않는다

#### 스피커에서 사운드가 출력되지 않는다**.**

- 모든 장치의 연결 상태를 확인하십시오. ( $\mathbb{Q}$  15페이지)
- 연결 케이블을 확실하게 끼우십시오.
- 입력 커넥터와 출력 커넥터를 반대로 연결하지 않았는지 확인하십시오. •
- ∙ 케이블이 손상되었는지 확인하십시오.
- 스피커 케이블이 올바르게 연결되어 있는지 확인하십시오. 케이블 심선이 스피커 단자의 금속 부품과 닿아 있는지 확인하십시오. ([☞ 16페이지)
- 스피커 단자를 단단히 조이십시오. 스피커 단자가 느슨하지 않은지 확인하십시오. (L⊗ 16페이지)
- 적절한 입력 소스가 선택되어 있는지 확인하십시오. (☞ 28페이지)
- 볼륨이 최소 레벨로 설정되어 있습니다. 볼륨을 적절한 수준으로 조절하십시오. (☞ 28페이지)
- 음소거 모드를 취소하십시오. ([☞ 28페이지)
- 헤드폰이 연결된 경우 스피커에서 사운드가 출력되지 않습니다. ([☞ 8페이지)

### 원하는 사운드가 출력되지 않는다

#### 특정 스피커에서 사운드가 출력되지 않는다**.**

- 스피커 케이블이 올바르게 연결되어 있는지 확인하십시오. (□ 16페이지)
- BALANCE 제어 노브를 조정하십시오. (13 28페이지)

#### 왼쪽과 오른쪽 스테레오 사운드가 반대로 출력된다**.**

• 좌우 스피커가 올바른 스피커 단자에 연결되어 있는지 확인하십시오. (13 18페이지)

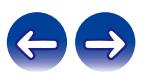

<span id="page-50-0"></span>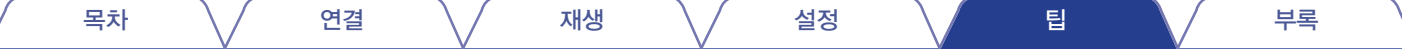

## 사운드가 중단되거나 노이즈가 발생한다

#### 레코드 재생 시 사운드가 왜곡된다**.**

- 적절한 바늘 압력으로 조절하십시오.
- 바늘 팁을 확인하십시오.
- 카트리지를 교환하십시오.

#### 레코드를 재생할 때 스피커에서 허밍 노이즈가 출력된다**.**

- 턴테이블이 올바르게 연결되어 있는지 확인하십시오. (13 20페이지)
- 턴테이블 근처에 TV 또는 AV 기기가 있는 경우, 해당 기기가 재생 사운드에 영향을 줄 수 있습니다. TV 또는 기타 AV 기기에서 가능한 한 멀리 떨어진 장소에 턴테이블을 설치하십시오.

#### 레코드를 재생할 때 볼륨이 높으면 스피커에서 허밍 노이즈가 출력된다**. (**하울링 현상**)**

- 턴테이블과 스피커를 서로 가능한 <sup>한</sup> 멀리 떨어진 곳에 설치하십시오. (☞ 20페이지)
- 스피커의 진동이 바닥을 통해 플레이어로 전달되므로 쿠션 등을 사용하여 스피커의 진동을 흡수시키십시오.

#### 컴퓨터에 저장된 트랙 재생 중에 사운드가 중단된다**.**

• 컴퓨터에서 음악을 재생하는 동안에는 플레이어 소프트웨어 이외의 응용 프로그램을 시작하지 마십시오.

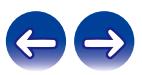

### <span id="page-51-0"></span>**PC** 또는 **Mac**에 있는 음악 파일을 재생할 수 없다

#### 컴퓨터가 본 장치를 인식하지 못한다**.**

- USB 케이블을 컴퓨터의 USB 포트에 다시 연결하십시오. 다시 연결한 후에도 본 장치가 인식되지 않는 경우 다른 USB 포트에 연결하십시오. (☞ 23페이지)
- 컴퓨터를 다시 시작하십시오.
- 컴퓨터의 OS를 확인하십시오. (LSF 31페이지)
- 컴퓨터가 Windows에서 실행 중인 경우 전용 드라이버 소프트웨어를 설치해야 합니다. (LSF 32페이지)

### 본 장치가 재생 장치로 선택되지 않는다**.**

• 컴퓨터의 사운드 설정에서 본 장치를 재생 장치로 선택하십시오. (頂 31페이지)

### **"Unlocked(**잠금 해제됨**)"**가 표시된다**.**

• 디지털 오디오 신호를 제대로 감지할 수 없는 경우 "Unlocked(잠금 해제됨)"가 표시됩니다. (頂 39페이지)

#### **"Unsupported(**지원되지 않음**)"**가 표시된다**.**

- 본 장치에서 지원되지 않는 오디오 신호가 입력되는 경우 "Unsupported(지원되지 않음)"가 표시됩니다. 컴퓨터 또는 플레이어 소프트웨어의 설정을 확인하십시오. (☞ 39페이지)
- 사용 중인 컴퓨터가 macOS라면 Audio MIDI Setup(오디오 MIDI 설정)을 사용하여 PMA-1700NE 형식이 384.0kHz 미만으로 설정되어 있는지 확인하십시오. (☞ 38페이지)

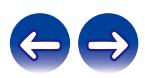

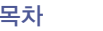

## <span id="page-52-0"></span>디지털 장치에서 오디오를 재생할 수 없다**(**동축**/**광**)**

### **"Unlocked(**잠금 해제됨**)"**가 표시된다**.**

• 디지털 오디오 시호를 제대로 감지할 수 없는 경우 "Unlocked(잠금 해제됨)"가 표시됩니다. (LSF 40페이지)

### **"Unsupported(**지원되지 않음**)"**가 표시된다**.**

• 본 장치에서 지원되지 않는 오디오 신호가 입력되는 경우 "Unsupported(지원되지 않음)"가 표시됩니다. 디지털 장치의 오디오 출력 신호 형식을 확인하십시오. (☞ 40페이지)

## 입력 소스가 **"Optical 1(**광 **1)", "Optical 2(**광 **2)"** 또는 **"Coaxial(**동축**)"**으로 전환된다

### 본 장치에 연결된 **TV**를 켜면 입력 소스가 자동으로 **"Optical 1(**광 **1)", "Optical 2(**광 **2)"** 또는 **"Coaxial(**동축**)"**으로 전환된다**.**

• 리모컨의 TV AUTO-PLAY 버튼을 눌러 TV 자동 재생 기능을 "끄기"로 설정하십시오. (13 42페이지)

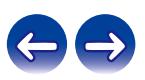

#### 목차 \*|* 연결 \*|* 재생 \*|* 설정 \*|* 팁 \*|* \_

## <span id="page-53-0"></span>**D/A** 컨버터

### ■ 지원되는 오디오 포맷 사양

### **USB-DAC**

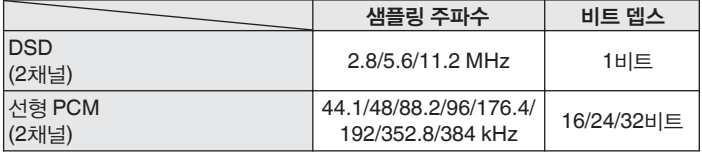

### 동축**/**광

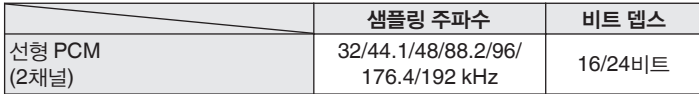

## 용어 설명

#### **DSD(Direct Stream Digital)**

오디오 데이터 레코딩 방법 중 하나로, 오디오 신호를 Super Audio CD에 저장하는 데 사용되는 형태이며 Δ-Σ 변조 디지털 오디오입니다. 2.8MHz 샘플링 속도에서 단일 비트 값의 배열로 구성됩니다.

#### 샘플링 주파수

샘플링은 음파(아날로그 신호)를 정해진 간격으로 읽고 각 읽은 음파 높이를 디지털화된 형식으로 표현(디지털 신호 생성)하는 단계로 구성됩니다. 1초 동안의 읽는 수를 "샘플링 주파수"라고 합니다. 값이 클수록 재생된 사운드가 원음에 가깝습니다.

#### 선형 **PCM**

비압축 PCM(Pulse Code Modulation) 신호입니다. 이것은 CD 오디오에 사용되는 것과 동일한 시스템이지만 Blu-ray 디스크 또는 DVD에서 192kHz, 96kHz 및 48kHz 샘플링 주파수를 사용하며 CD보다 높은 해상도를 제공합니다.

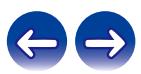

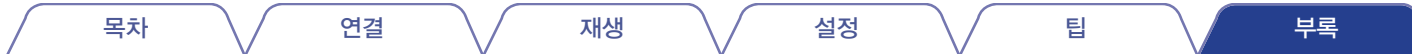

#### 스피커 임피던스

AC 저항값으로, Ω(옴) 단위로 표시됩니다. 이 값이 작을 때 더 큰 출력을 얻을 수 있습니다.

#### 소스 다이렉트

입력 오디오 신호가 오디오 품질 제어 회로(BASS/TREBLE/BALANCE)를 우회하여 출력되므로 소스에 매우 충실하게 사운드를 재생할 수 있습니다.

#### 보호 회로

어떠한 이유로 과부하, 과전압 또는 과열 등의 비정상적인 상황이 발생했을 때 전원 공급 장치 내 부품이 손상되는 것을 방지하는 기능입니다.

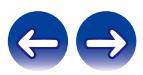

<span id="page-55-0"></span>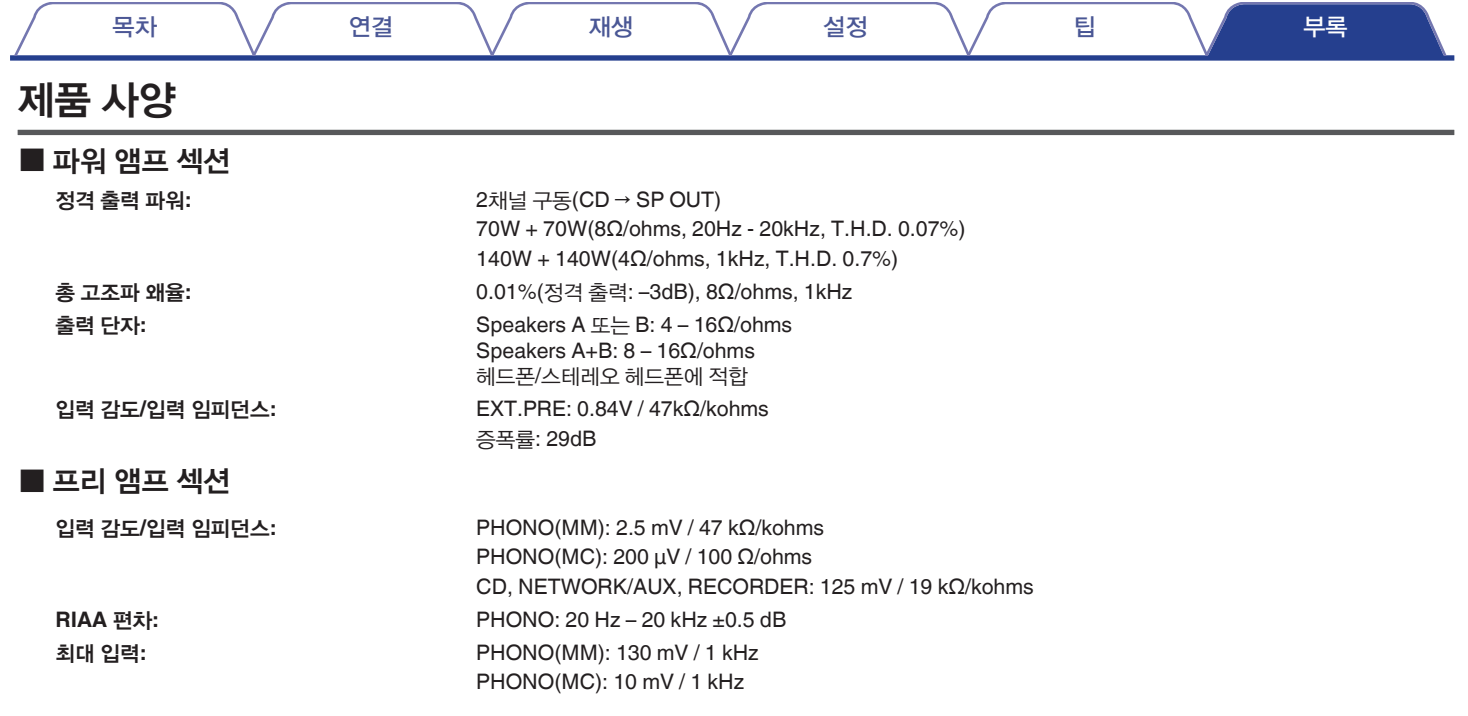

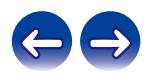

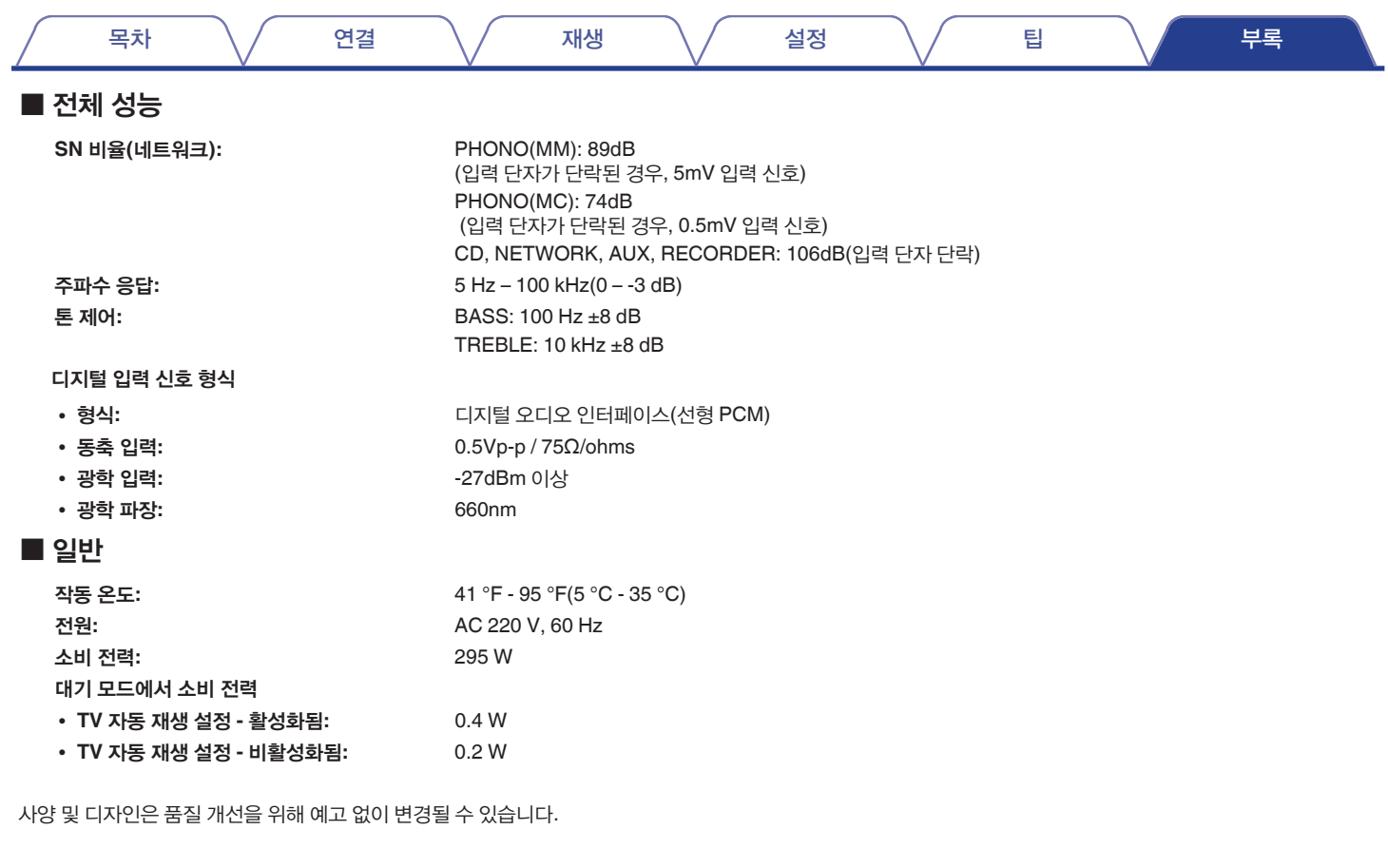

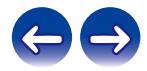

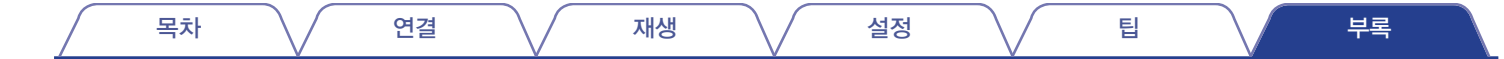

■ 크기(단위: in.(mm))

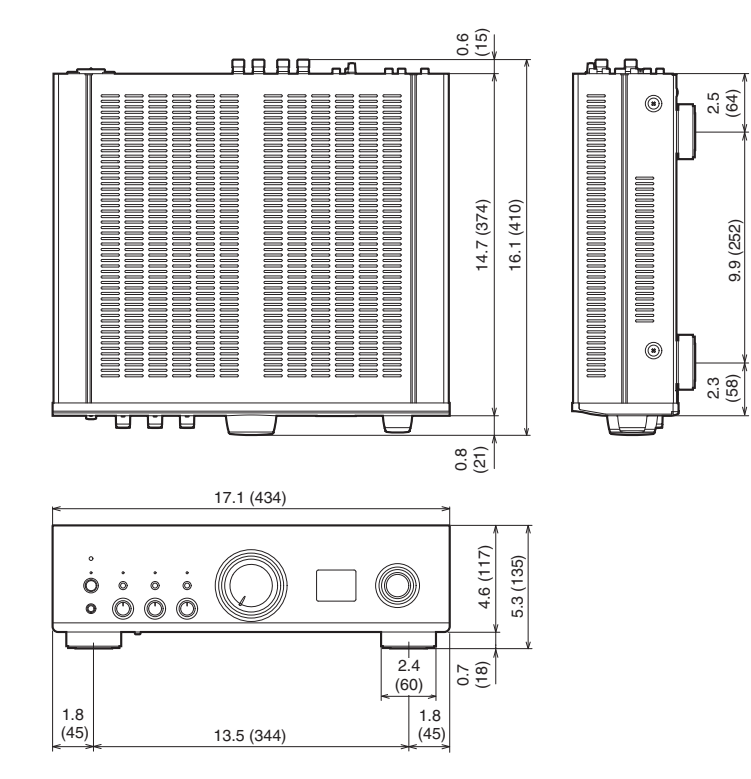

■ 무게**: 38lb 13oz(17.6kg)**

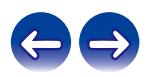

<span id="page-58-0"></span>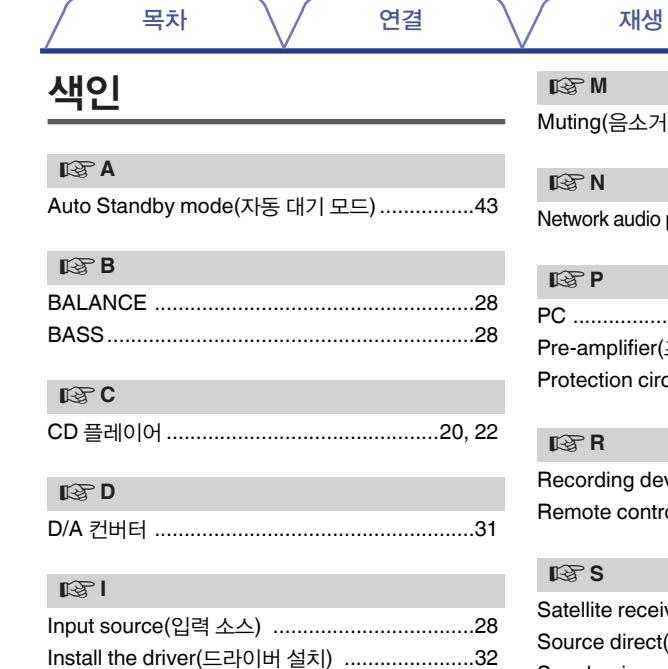

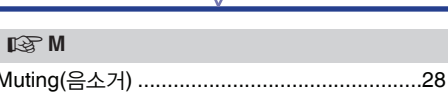

설정

idio player(네트워크 오디오 플레이어).. 20

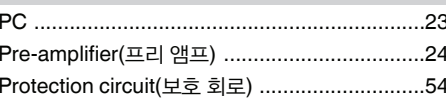

device(레코딩 기기)..........................21 pntrol unit(리모컨) .............................11

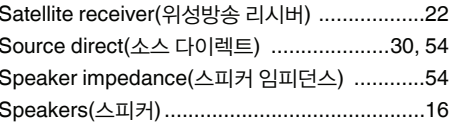

### $E \otimes T$ Troubleshooting(문제 해결) ...............................46

팁

부록

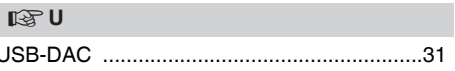

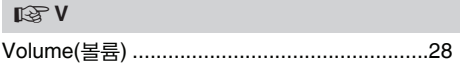

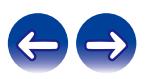

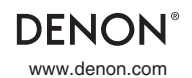

www.denon.com 3520 10861 00AD © 2022 Sound United. All Rights Reserved.